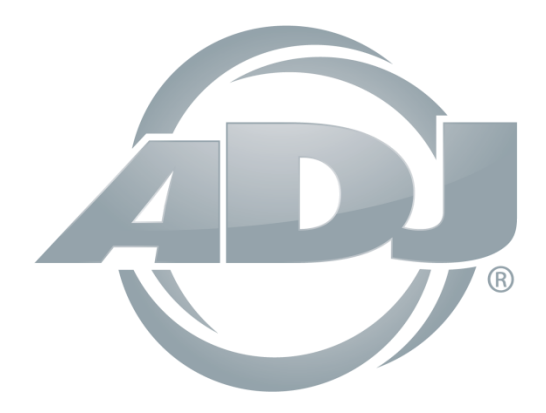

# **VIZI HEX WASH7**

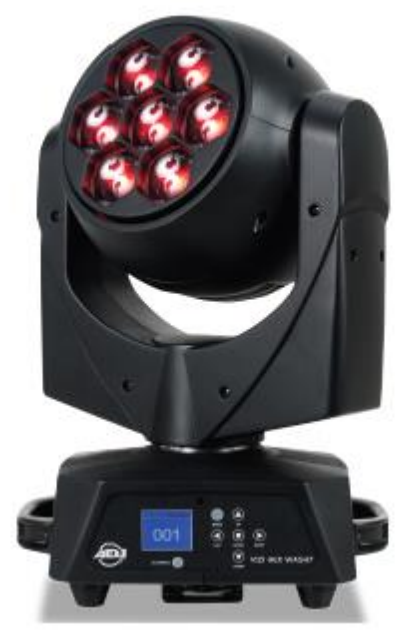

# *Bedienungsanleitung*

 A.D.J. Supply Europe B.V. Junostraat 2 6468 EW Kerkrade Niederlande [www.americandj.eu](http://www.americandj.eu/)

**©2017 ADJ Products, LLC** Alle Rechte vorbehalten. Die hier enthaltenen Informationen, technischen Details, Diagramme, Darstellungen und Anweisungen können ohne vorherige Ankündigung geändert werden. Das hier enthaltene Logo von ADJ Products, LLC und die bezeichnenden Produktnamen und -nummern sind Handelsmarken von ADJ Products, LLC. Der Urheberschutz erstreckt sich auf alle Formen und Ausführungen urheberrechtlich geschützter Materialien und Informationen, die durch den Gesetzgeber, die Rechtsprechung oder im Folgenden durch den Urheberschutz abgedeckt sind.

Die in diesem Dokument verwendeten Produktnamen können Marken oder eingetragene Handelsmarken ihrer jeweiligen Eigentümer sein und werden hiermit als solche anerkannt. Alle Marken und Produktnamen, die nicht Marken und Produktnamen von ADJ Products, LLC sind, sind Marken oder eingetragene Handelsmarken ihrer jeweiligen Eigentümer.

**ADJ Products, LLC** und verbundene Unternehmen übernehmen hiermit keine Haftung für Schäden an Eigentum, Ausstattung, Gebäuden und der elektrischen Installation sowie für Verletzungen von Personen, direkte oder indirekte, erhebliche wirtschaftliche Verluste, die im Vertrauen auf in diesem Dokument enthaltenen Informationen entstanden und/oder das Ergebnis unsachgemäßer, nicht sicherer, ungenügender und nachlässiger Montage, Installation, Aufhängung und Bedienung dieses Produktes sind.

#### **Inhaltsverzeichnis**

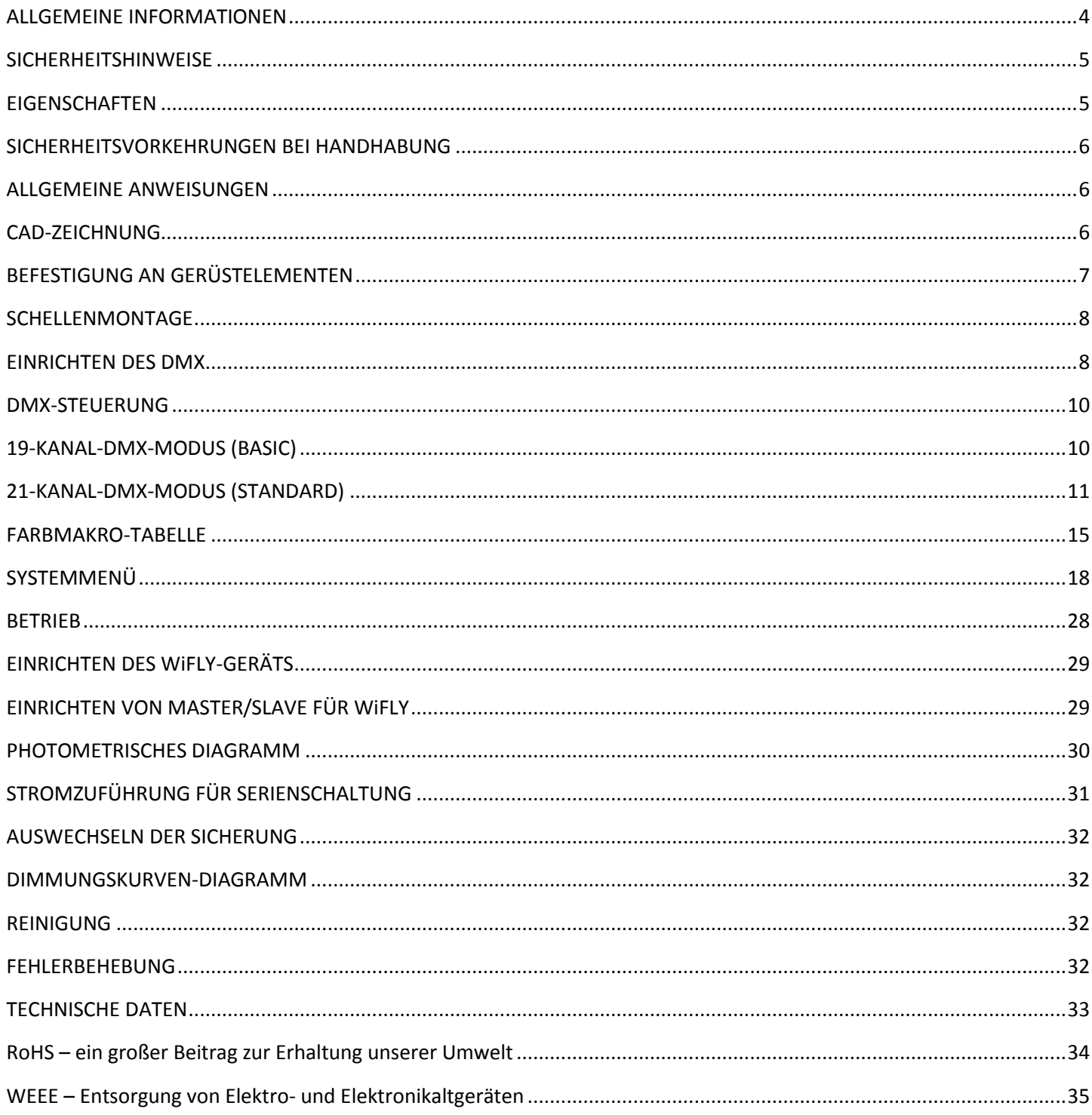

#### <span id="page-3-0"></span>ALLGEMEINE INFORMATIONEN

*Auspacken:* Vielen Dank, dass Sie sich für den Kauf eines Vizi Hex Wash7 von ADJ Products, LLC, entschieden haben. Jeder Vizi Hex Wash7 wird gründlich werksseitig geprüft und hat in einwandfreiem Zustand das Werk verlassen. Überprüfen Sie die Verpackung gründlich auf Schäden, die während des Transports entstanden sein könnten.

Wenn Ihnen der Karton beschädigt erscheint, überprüfen Sie Ihr Gerät genau auf alle Schäden, und vergewissern Sie sich, dass das zur Inbetriebnahme des Geräts benötigte Zubehör unbeschädigt und komplett vorhanden ist. Bitte wenden Sie sich im Schadensfall oder bei fehlendem Zubehör zur Klärung an unsere kostenlose Kundensupport-Hotline. Bitte geben Sie das Gerät nicht ohne vorherigen Kontakt mit unserem Kundensupport an Ihren Händler zurück.

*Erste Schritte:* Der Vizi Hex Wash7 ist ein Wash-Effekt mit Moving Head, der sich über DMX ansteuern lässt. Der Vizi Hex Wash7 ist mit 3 DMX-Kanal-Modi ausgestattet: 19 Kanäle, 21 Kanäle oder 27 Kanäle. Das Gerät kann in zwei unterschiedlichen Betriebsmodi betrieben werden: Auto-Programm oder DMX-Steuerung. Der Vizi Hex Wash77 ist als Stand-alone-Gerät oder für eine Master/Slave-Konfiguration konzipiert. *Um die Lichteffekte voll zur Geltung zu bringen, empfiehlt sich die Verwendung von Nebel oder bestimmten Nebeleffekten.*

*Kundensupport:* Falls Sie Probleme bezüglich des Produkts haben, kontaktieren Sie bitte den American DJ Shop Ihres Vertrauens.

Wir bieten Ihnen ebenso die Möglichkeit, uns direkt zu kontaktieren: Sie erreichen uns über unsere Website [www.americandj.eu](http://www.americandj.eu/) oder via E-Mail: [support@americandj.eu](mailto:support@americandj.eu)

*Achtung!* Um das Risiko von Stromschlägen oder Feuer zu verhindern oder zu reduzieren, dürfen Sie dieses Gerät niemals im Regen oder bei hoher Luftfeuchtigkeit benutzen.

*Achtung! Das Gerät kann ernsthafte Augenschäden verursachen. Vermeiden Sie immer, direkt in die Lichtquelle zu schauen!*

#### <span id="page-4-0"></span>**SICHERHEITSHINWEISE**

*Zu Ihrer eigenen Sicherheit empfiehlt es sich, vor der Erstinbetriebnahme des Geräts diese Betriebsanleitung gelesen und verstanden zu haben!*

• Um das Risiko von Stromschlägen oder Feuer zu verhindern oder zu reduzieren, dürfen Sie dieses Gerät niemals im Regen oder bei hoher Luftfeuchtigkeit benutzen.

• Verhindern Sie, dass Wasser oder andere Flüssigkeiten in das Innere dieses Geräts gelangen.

• Vergewissern Sie sich, dass der lokale Stromanschluss den technischen Spezifikationen des Geräts entspricht.

• Nehmen Sie das Gerät nicht in Betrieb, wenn das Stromkabel Scheuerstellen aufweist oder gebrochen ist.

• Versuchen Sie nicht, den Massestift des Stromkabels zu entfernen oder abzubrechen. Dieser Stift dient zur Reduzierung des Risikos von Stromschlägen und Feuer im Fall von innerhalb des Geräts auftretenden Kurzschlüssen.

• Trennen Sie vor dem Anschließen weiterer Geräte dieses Gerät von der Stromversorgung.

• Entfernen Sie unter keinen Umständen das Gehäuse. Die eingebauten Komponenten sind für den Kunden wartungsfrei.

• Betreiben Sie dieses Gerät nie bei geöffnetem Gehäuse.

• Achten Sie immer darauf, dass Sie das Gerät an einer Stelle montieren, an der genügend Lüftung gewährleistet ist. Planen Sie einen Abstand von 15 cm zwischen dem Gerät und einer Wand ein.

• Betreiben Sie dieses Gerät nie, wenn es beschädigt ist.

• Dieses Gerät ist nur für den Gebrauch in Gebäuden vorgesehen. Die Benutzung im Außenbereich führt zum Verlust aller Gewährleistungsansprüche.

• Montieren Sie die Einheit immer auf einen sicheren und stabilen Untergrund.

• Die Kabel zur Stromversorgung sollten so gelegt werden, dass voraussichtlich nicht darauf getreten wird oder Gegenstände auf ihnen abgestellt oder gegen sie gelehnt werden können, und schenken Sie besondere Beachtung den Stellen, wo die Kabel aus dem Gerät austreten.

• Reinigung – Das Gerät muss genau nach den Angaben des Herstellers gereinigt werden. Weitere Informationen über die Reinigung finden Sie auf Seite 32.

• Hitze – Das Gerät darf nicht in der Nähe von Wärmequellen, wie etwa Radiatoren, Wärmestrahler, Öfen, Verstärker, usw. installiert werden, die Hitze erzeugen.

• Das Gerät sollte nur von qualifizierten Service-Technikern gewartet werden, wenn:

A. Gegenstände auf das Gerät gefallen sind oder Flüssigkeiten auf dem Gerät verschüttet worden sind.

B. Das Gerät Regen oder Wasser ausgesetzt worden ist.

C. Das Gerät offenbar nicht einwandfrei funktioniert oder eine deutliche Veränderung in der Arbeitsleistung erkennbar ist.

#### <span id="page-4-1"></span>**EIGENSCHAFTEN**

• kompatibel mit DMX-512-Protokoll (3 DMX-Modi: 19-DMX-Kanal-Modus, 21-DMX-Kanal-Modus und 27-DMX-Kanal-Modus)

- Schwenkungs- und Neigungsinversion
- PowerCon-Ein- und -Ausgänge
- 3- und 5-polige XLR-Eingänge und Ausgänge
- Farbmakros + Individuelle RGBW+UV-Steuerung
- 2 Betriebsmodi: Auto-Programm und DMX-Steuerung
- einschließlich drahtlosem WiFly EXR für DMX von ADJ für bis zu einer Entfernung von 760 m
- Stand-alone-Einrichtung oder Master/Slave-Konfiguration
- Szenen können auf einem Speicherchip bearbeitet und gespeichert werden

#### <span id="page-5-0"></span>SICHERHEITSVORKEHRUNGEN BEI HANDHABUNG

*Vorsicht!* Die eingebauten Komponenten sind für den Kunden wartungsfrei. Versuchen Sie nicht, selbst Reparaturen durchzuführen; dies führt zum Verfall Ihrer Gewährleistungsansprüche. Im unwahrscheinlichen Fall einer notwendigen Reparatur, wenden Sie sich bitte an ADJ Products, LLC.

*Während des Betriebs kann das Gehäuse sehr heiß werden. Fassen Sie das Gerät während des Betriebs nicht mit bloßen Händen an.*

*ADJ Products, LLC, ist nicht verantwortlich für Schäden, die durch die Nichtbeachtung der in dieser Bedienungsanleitung enthaltenen Anweisungen oder durch Veränderungen am Gerät entstanden sind.*

#### <span id="page-5-1"></span>ALLGEMEINE ANWEISUNGEN

Um eine größtmögliche Leistungsfähigkeit des Geräts zu gewährleisten, lesen Sie diese Bedienungsanleitung sorgfältig durch und machen sich mit den wichtigsten Funktionen vertraut. Diese Anleitung enthält wichtige Informationen über die

Verwendung und Wartung dieses Geräts. Bitte heben Sie diese Bedienungsanleitung zur späteren Einsicht zusammen mit dem Gerät auf.

#### <span id="page-5-2"></span>CAD-ZEICHNUNG

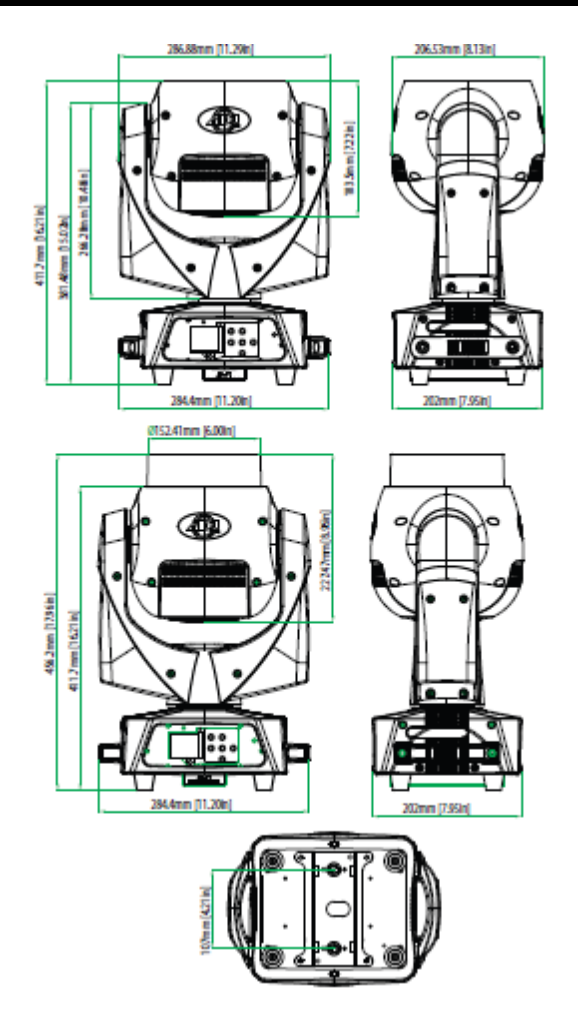

# <span id="page-6-0"></span>BEFESTIGUNG AN GERÜSTELEMENTEN

Das Befestigungsgerüst oder die Installationswand muss das 10-fache des Gerätegewichtes tragen können, ohne sich zu verformen. Beim Befestigen muss das Gerät mit einer zweiten Sicherheitsbefestigung gesichert sein, wie etwa einem geeigneten Sicherheitskabel. Stellen Sie sich während des Befestigens, des Abbaus oder der Wartung niemals direkt unter das Gerät.

Über-Kopf-Montage erfordert eine professionelle Erfahrung, einschließlich des Berechnens der Traglasten, des verwendeten Befestigungsmaterials sowie periodischer Sicherheitsinspektionen des gesamten Befestigungsmaterials und des Geräts. Falls Sie nicht über diese Qualifikationen verfügen, sollten Sie von einer selbst durchgeführten Installation Abstand nehmen.

Die Installation sollte einmal jährlich von einer entsprechend ausgebildeten Fachkraft überprüft werden.

#### BEFESTIGUNG AN GERÜSTELEMENTEN (Fortsetzung)

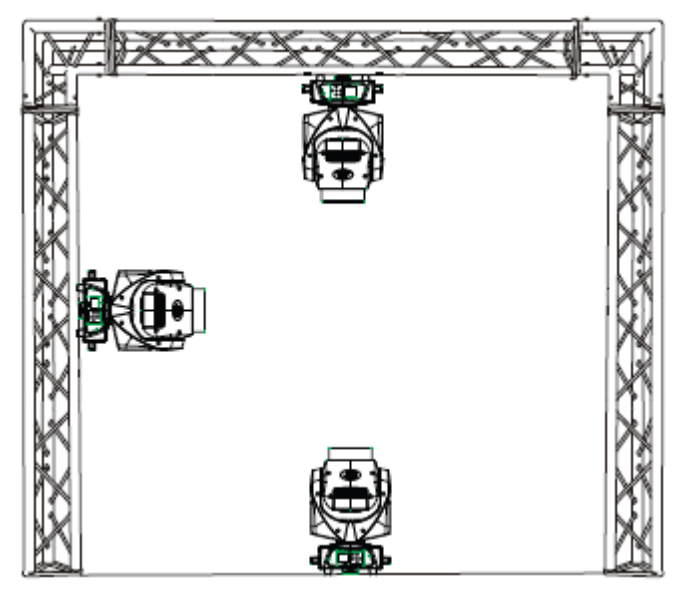

Der Vizi Hex Wash7 ist in drei verschiedenen Befestigungsarten voll funktionsfähig: kopfüber von der Decke hängend, seitlich an einem Gerüstelement angebracht und in normaler Position auf ebenem Untergrund. Stellen Sie sicher, dass das Gerät in einem Abstand von mindestens 0,5 m von entzündlichen Materialien (Dekoration, usw.) befestigt wird.

Verwenden und befestigen Sie immer das mitgelieferte Sicherheitskabel, um versehentliche Schäden und/oder Verletzungen durch einen versagenden Bügel vorzubeugen (vergleichen Sie die folgende Seite). Verwenden Sie niemals die Tragebügel zum Befestigen des Geräts.

#### <span id="page-7-0"></span>SCHELLENMONTAGE

**ACHTUNG:** Die angemessene Umgebungstemperatur für das Gerät ist zwischen -25˚ C und 45˚ C. Platzieren Sie das Gerät nicht in Umgebungen, in denen dieser Temperaturbereich unter- oder überschritten wird. Damit läuft das Gerät am besten und seine Lebensdauer wird maximiert.

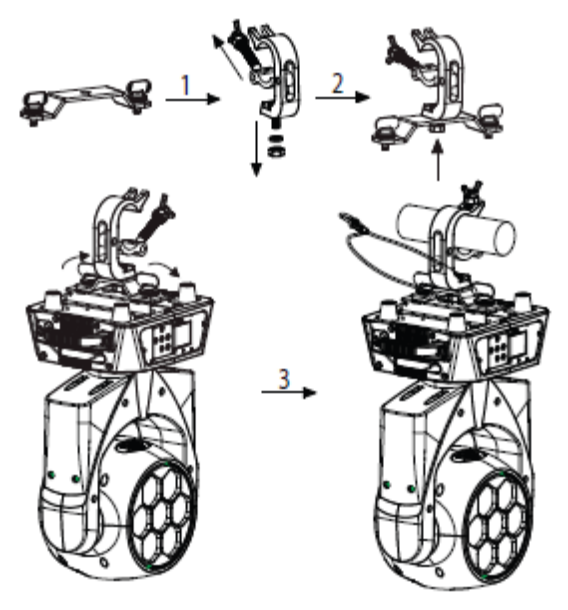

Schrauben Sie einen Klemmbügel mit einer Schraube M12 und einer Mutter an die Omega-Befestigungsbügel. Schieben Sie die Schnellverschlüsse der Omega-Befestigungsbügel in die entsprechenden Aufnahmebohrungen am Boden des Vizi Hex Wash7. Drehen Sie die Schnellverschlüsse im Uhrzeigersinn fest. Installieren Sie den zweiten Omega-Bügel. Ziehen Sie das Sicherheitskabel durch die Löcher am Boden (niemals die Sicherheitskabel durch den Tragegriff ziehen) und über das Gerüst oder einen sicheren Befestigungspunkt. Schieben Sie das Ende in den Karabinerhaken und ziehen Sie die Schraube fest.

#### <span id="page-7-1"></span>EINRICHTEN DES DMX

**Leistungsaufnahme:** Der Vizi Hex Wash7 von ADJ verfügt über ein Vorschaltgerät, das automatisch die anliegende Spannung erkennt, sobald der Netzstecker in die Schukosteckdose gesteckt wird. Daher müssen Sie sich keine Gedanken über das lokal anliegende Stromnetz machen; Sie können es praktisch überall anschließen.

**DMX-512:** *DMX steht für Digital Multiplex. Es ist ein universell einsetzbares Steuerprotokoll, das der intelligenten Kommunikation zwischen Effektgeräten und dem Controller dient.* Ein DMX-Controller sendet DMX-Anweisungen zwischen dem Controller und dem Effektgerät hin und her.

DMX-Daten werden als serielle Daten über DATA "IN" und DATA "OUT" XLR-Anschlüsse, die sich an allen DMX-Geräten befinden (die meisten Controller verfügen nur über eine DATA "OUT" - Anschlussbuchse), von Effektgerät zu Effektgerät gesandt.

**DMX-Verbindung:** DMX ist ein standardisiertes Übertragungsprotokoll, das erlaubt, alle DMX-kompatiblen Modelle der verschiedenen Hersteller miteinander zu verbinden und von einem einzigen Mischpult aus anzusteuern. *Für eine einwandfreie DMX-Datenübertragung zwischen verschiedenen DMX-Geräten sollte immer ein möglichst kurzes Kabel verwendet werden. Die Verbindungsanordnung zwischen* 

*den Geräten untereinander hat keinen Einfluss auf die DMX-Adressierung. Beispiel: Einem Gerät wurde die DMX-Adresse 1 zugewiesen und es kann an irgendeine Stelle der DMX-Verbindung positioniert werden, am Anfang, am Ende oder irgendwo in der Mitte. Daher kann das erste Gerät, das von einem Controller angesteuert wird, gleichzeitig das letzte in einer Reihe sein. Wenn einem Gerät die DMX-Adresse 1 zugewiesen wurde, weiß der DMX-*

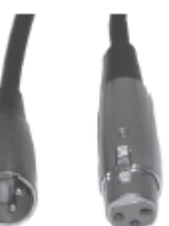

*Controller, an welche Adresse er die Daten schicken soll, egal an welcher Stelle der DMX-Kette sich das Gerät befindet.*

EINRICHTEN DES DMX (Fortsetzung)

**Anforderungen (für DMX- und Master/Slave-Betrieb) an Datenkabel (DMX-Kabel):** Der Vizi Hex Wash7 kann über das DMX-512-Protokoll angesteuert werden. Der Vizi Hex Wash7 kann entweder ein 19-Kanal, 21- Kanal oder 27-Kanal DMX-Gerät sein. Die DMX-Adresse wird elektronisch über das Bedienelement auf der Vorderseite des Geräts vergeben. Ihr Gerät und Ihr DMX-Controller benötigen ein zertifiziertes DMX-512 110 Ohm Datenkabel für den Dateneingang und -ausgang (Abbildung 1). Wir empfehlen als DMX-Kabel das Accu-Cable. Wenn Sie eigene Kabel verwenden, sollten Sie sicherstellen, dass dies standardmäßige, abgeschirmte 110 – 120 Ohm Kabel sind (diese Art von Kabel erhalten Sie in nahezu jedem professionellen Musik- und Beleuchtungstechnikgeschäft). Ihre Kabel sollten über einen männlichen und weiblichen XLR-Stecker an jedem Kabelende verfügen. Beachten Sie, dass das DMX-Kabel in Serie geschaltet werden muss und nicht aufgeteilt werden kann.

**Achtung:** Halten Sie sich für die Verlegung eigener Kabel an die Abbildungen 2 und 3. Benutzen Sie nicht die Masse am XLR-Stecker. Verbinden Sie den Massestift nicht mit der Abschirmung des Kabels und vermeiden Sie, dass die Abschirmung mit dem Gehäuse des XLR-Steckers in Kontakt kommt. Ein Kontakt der Abschirmung mit der Masse verursacht einen Kurzschluss und Störungen im Verhalten der Geräte.

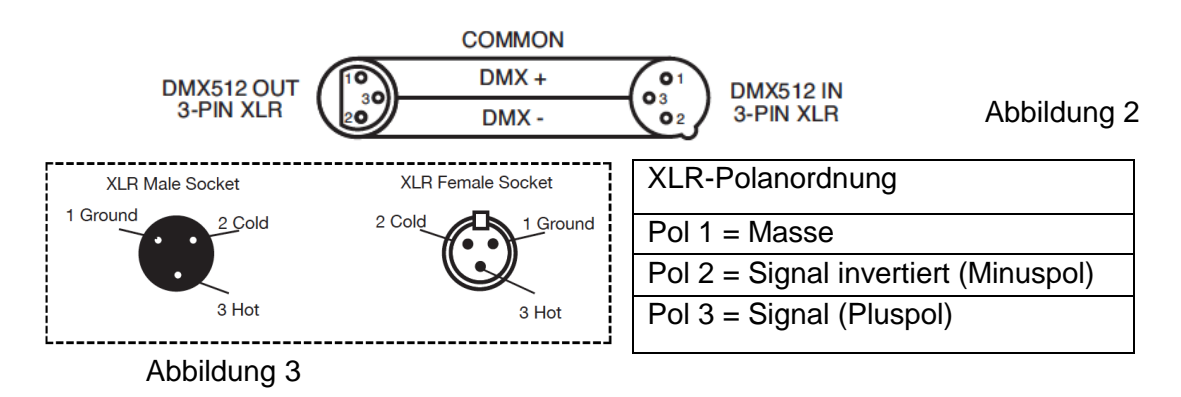

**Spezieller Hinweis: Leitungsabschluss.** Bei längeren Kabelstrecken benötigen Sie möglicherweise zur Verhinderung von Störungen im Verhalten der Geräte einen Leitungsabschluss (DMX-Terminator) am letzten Gerät. Ein Leitungsabschluss ist ein Widerstand mit 110-120 Ohm und ¼ Watt, der zwischen den Polen 2 und 3 des männlichen XLR-Steckers gesteckt wird (DATA + und DATA -). Dieses Bauteil wird in die weibliche XLR-Buchse des letzten Geräts der Serienschaltung eingesteckt, um hier die Leitung abzuschließen. Mit einem Leitungsabschluss (ADJ-Teilenummer: 1613000030) wird die Wahrscheinlichkeit des Auftretens von Störungen minimiert.

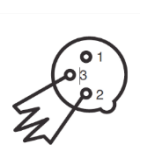

Ein Abschluss reduziert Signalfehler und vermeidet Probleme und Interferenzen bei der Signalübertragung. Es empfiehlt sich immer, einen DMX-Leitungsabschluss (Widerstand 120 Ohm, 1/4 W) zwischen Pol 2 (DMX-) und Pol 3 (DMX+) des letzten Geräts zu schalten.

Abbildung 4

**5-polige XLR DMX-Steckverbinder.** Einige Hersteller benutzen 5-polige DMX-512-Datenkabel für die Datenübertragung, anstatt 3-polige. 5-polige DMX-Geräte können an eine 3-polige DMX-Leitung angeschlossen werden. Wenn Sie ein standardisiertes 5-poliges Datenkabel an eine 3-polige Leitung anschließen wollen, benötigen Sie einen Adapter; diesen können Sie in den meisten einschlägigen Geschäften erwerben. Die folgende Tabelle zeigt die richtige Umwandlung an.

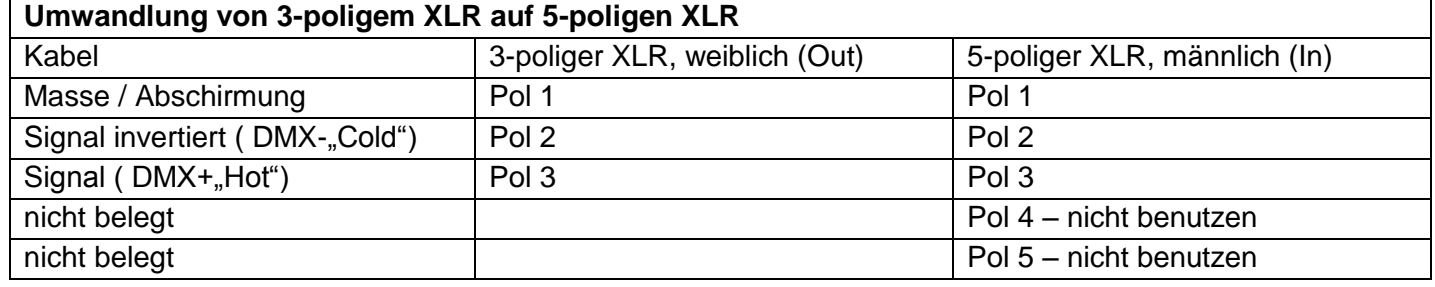

#### <span id="page-9-0"></span>DMX-STEUERUNG

**Universelle DMX-Steuerung:** Mit dieser Funktion können Sie einen universellen DMX-512-Controller verwenden, um die Bewegung des Moving Head, das Farbrad, den Master-Dimmer, den Shutter (Stroboskop) und vieles mehr zu steuern. Mit einem DMX-Controller lassen sich einzigartige Programme erzeugen, die perfekt auf die jeweiligen Anforderungen zugeschnitten sind.

1. Der Vizi Hex Wash7 ist mit 3 DMX-Kanal-Modi ausgestattet: 19-Kanal-Modus, 21-Kanal-Modus und 27-Kanal-Modus. Für weitere Informationen über DMX-Werte, vergleichen Sie die Seiten 10-14.

2. Um das Gerät im DMX-Modus ansteuern zu können, befolgen Sie die Einstellmöglichkeiten auf den Seiten 8- 9 sowie die Setup-Spezifikationen, die Ihrem DMX-Controller beiliegen.

3. Zur Steuerung der Eigenschaften des DMX-Geräts, benutzen Sie die Überblendregler des Controllers.

4. Damit können Sie Ihr eigenes Programm erzeugen.

5. Befolgen Sie zum Auswählen des DMX-Kanal-Modus und zum Einstellen der DMX-Adresse die Anweisungen auf Seite 20.

6. Bei längeren Netzkabeln (mehr als 30 Meter) verwenden Sie am letzten Gerät eine Abschlussschaltung.

7. Für Hilfe beim Betrieb im DMX-Modus, lesen Sie bitte die Bedienungsanleitung des DMX-Controllers.

<span id="page-9-1"></span>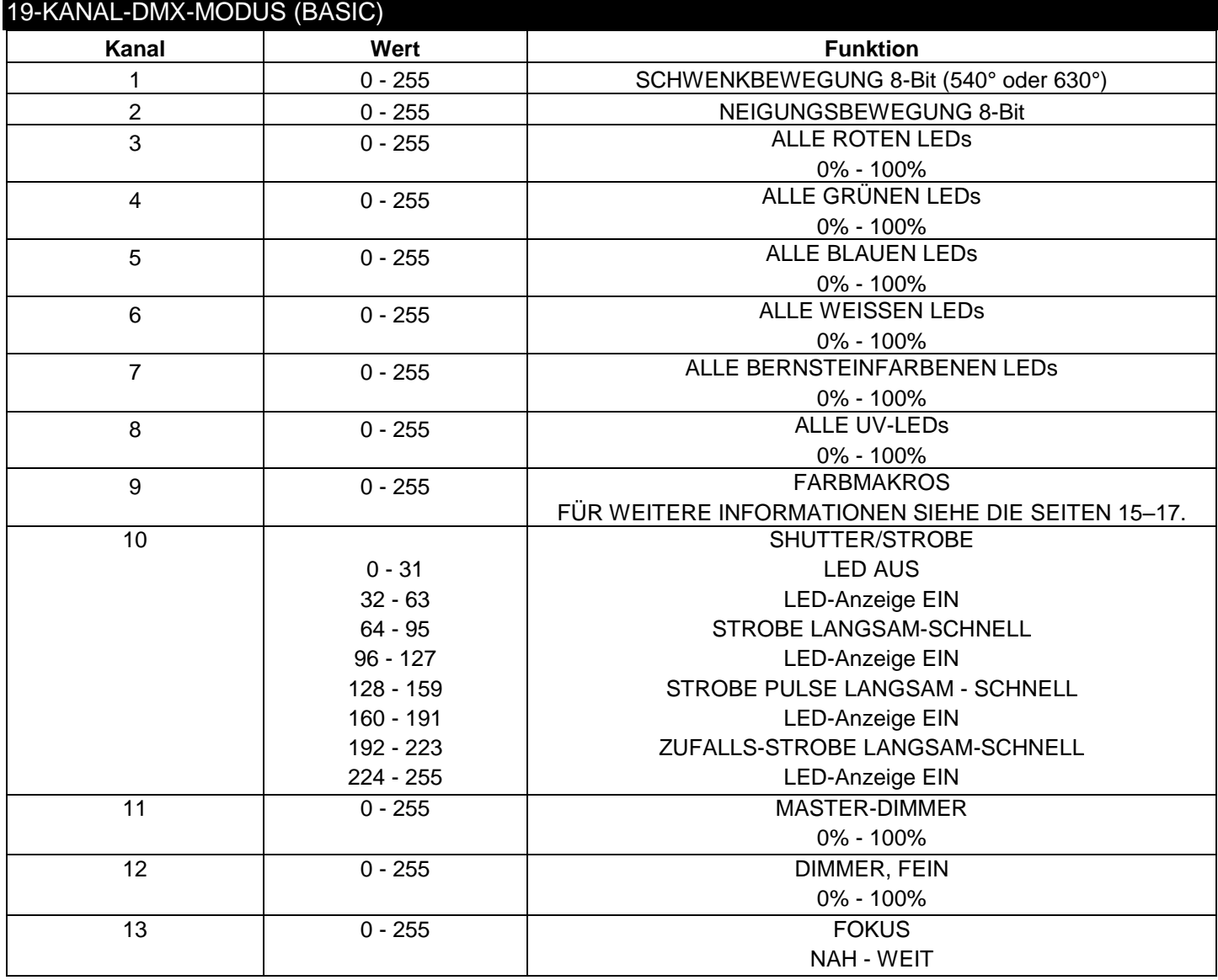

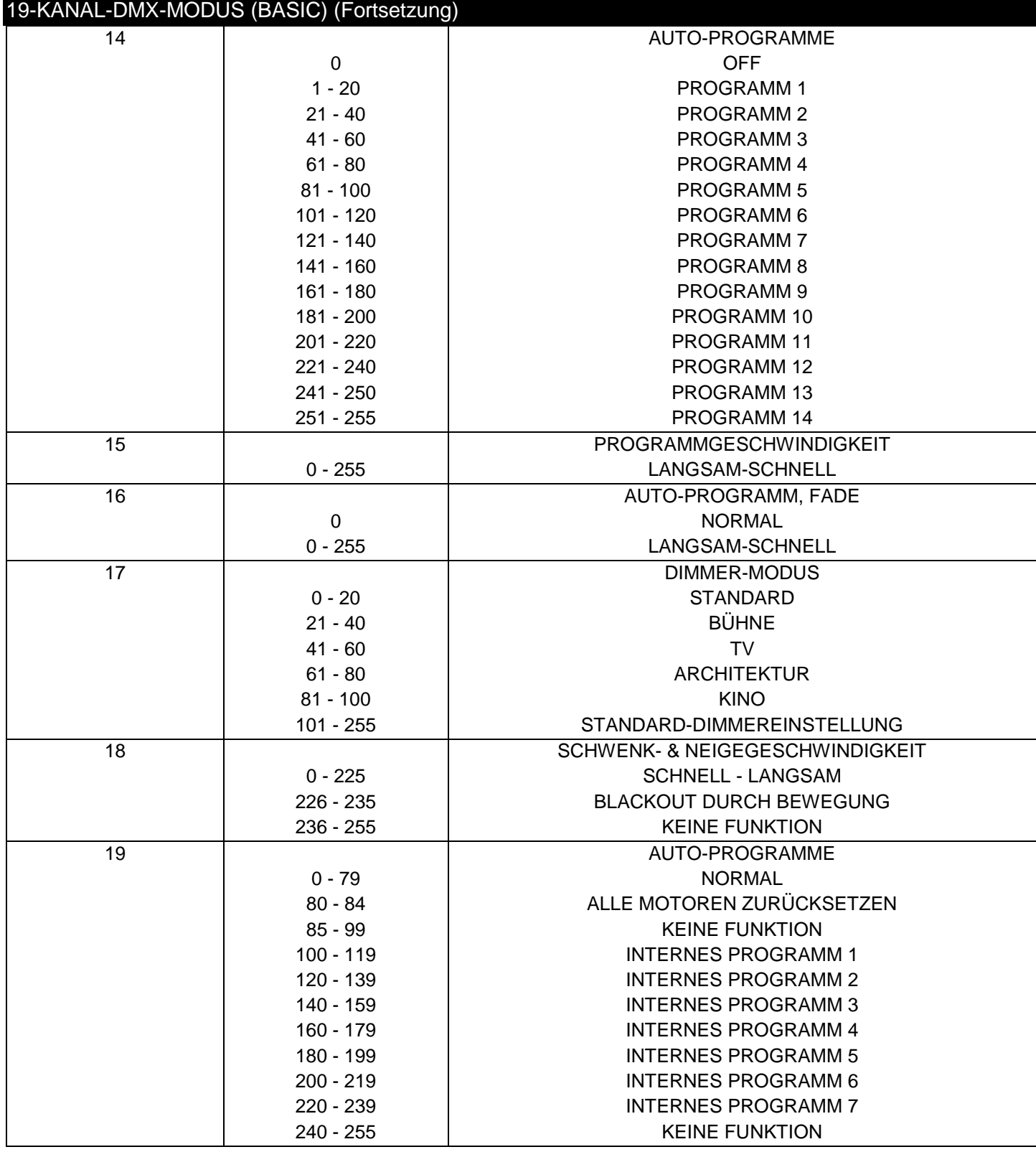

<span id="page-10-0"></span>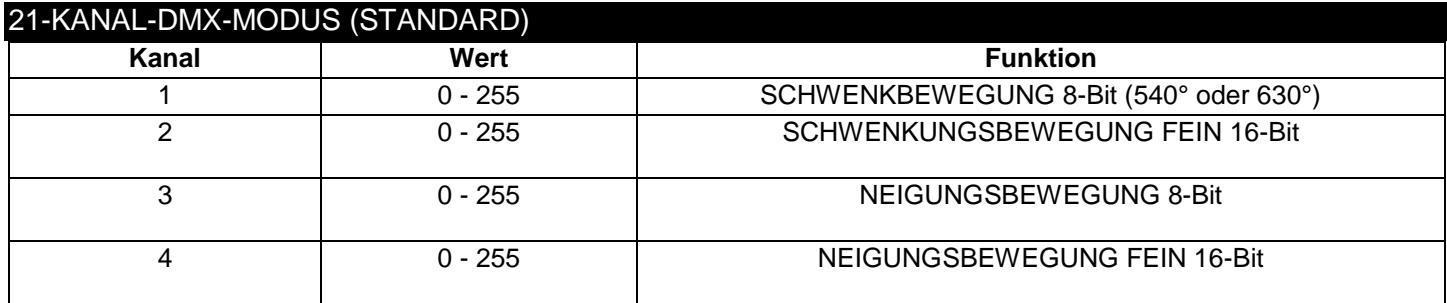

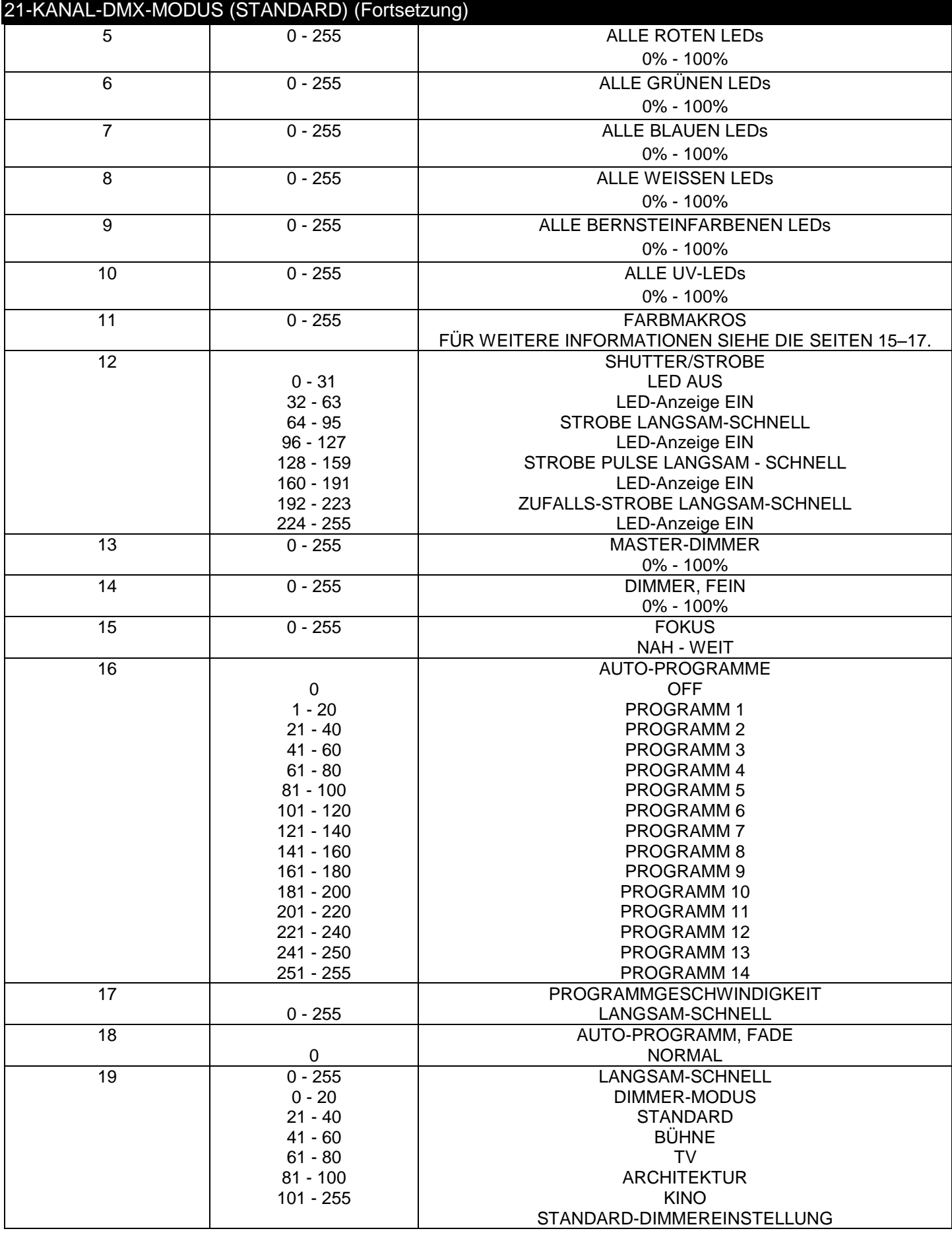

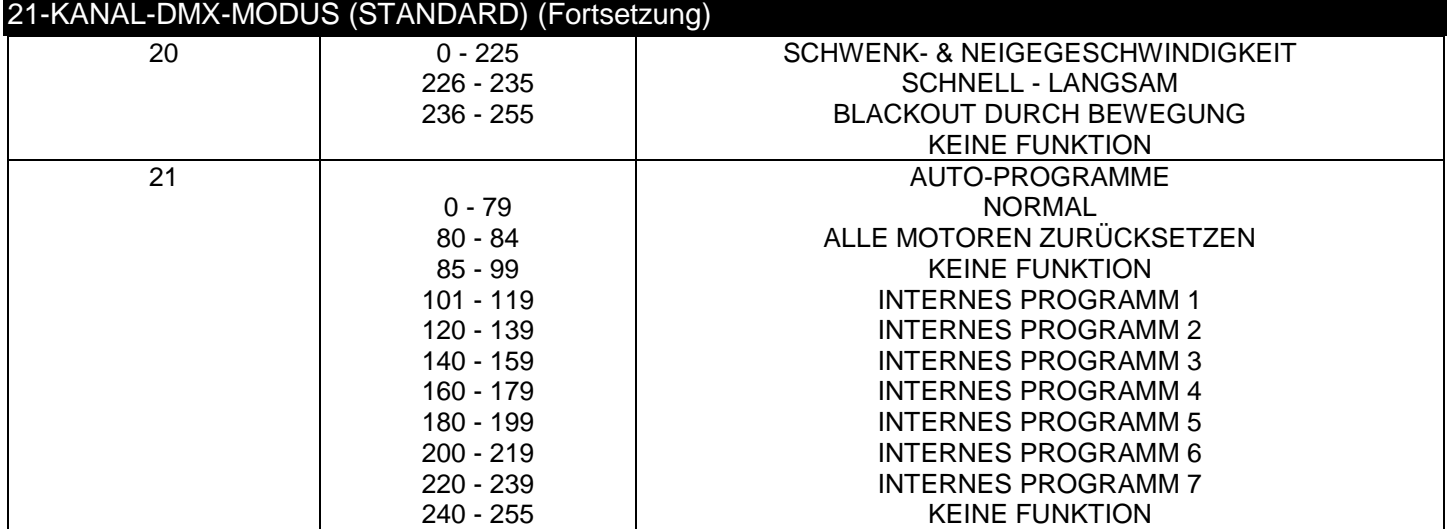

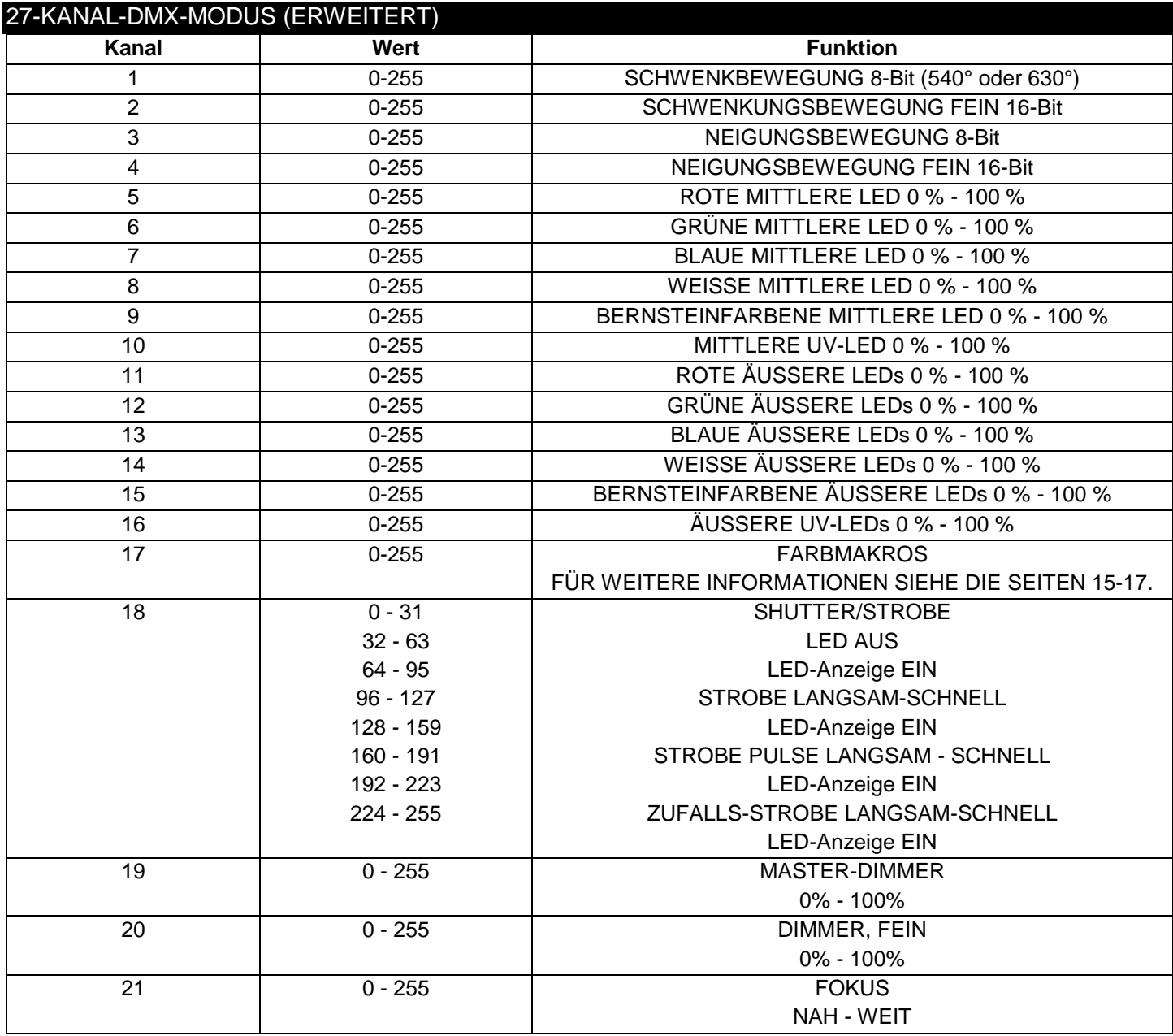

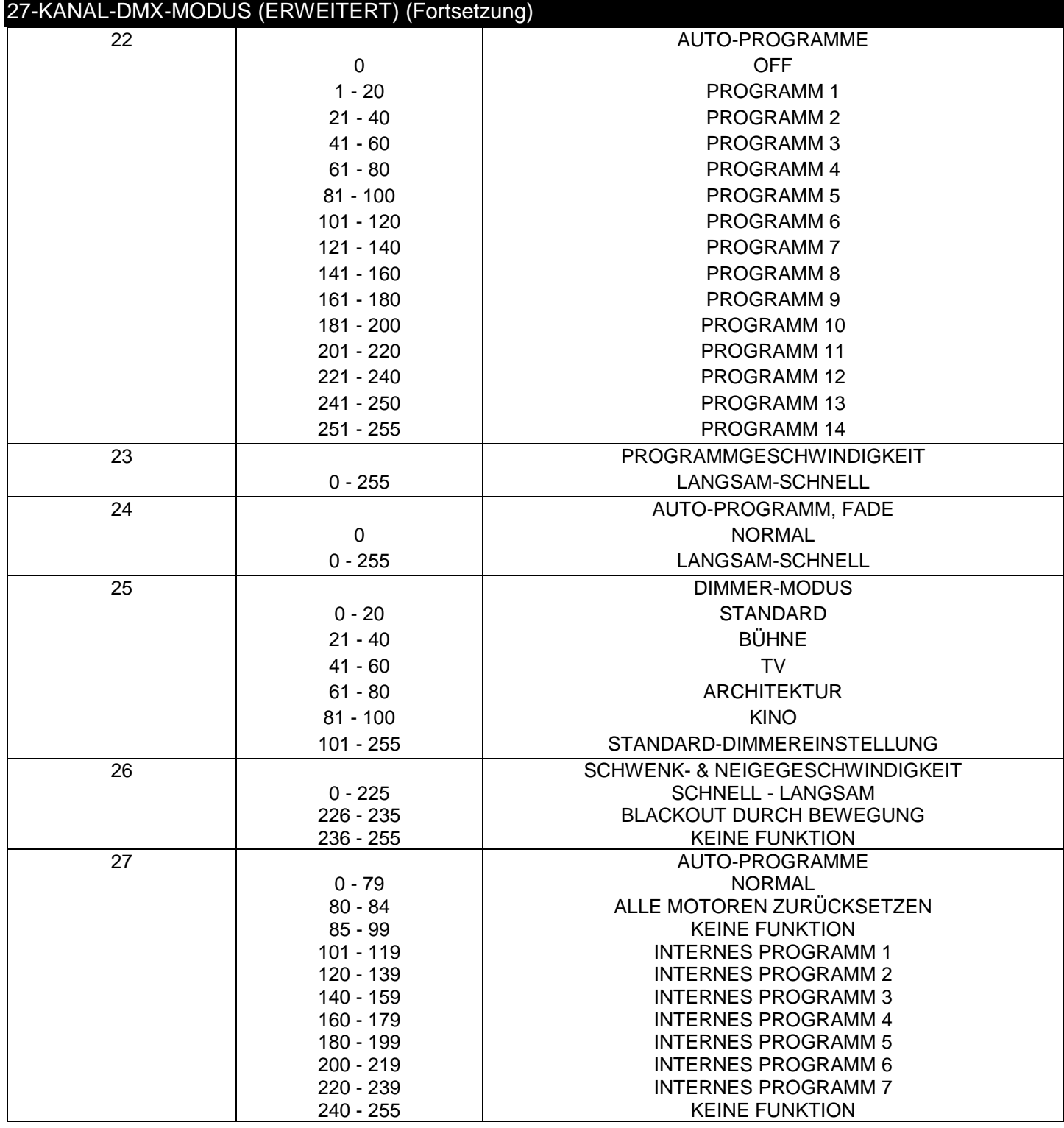

#### <span id="page-14-0"></span>FARBMAKRO-TABELLE

 $Off - 0$ **DMX-WERTE 1-4**  $Rot = 80$ Grün = 255 Blau = 234  $M$ eiß = 80 Bernsteinfarben = 0  $UV = 0$ **DMX-WERTE 5-8**  $Rot = 80$ Grün = 255 Blau = 164  $WeiS = 80$ Bernsteinfarben = 0  $UV = 0$ **DMX-WERTE 9-12**  $Rot = 77$ Grün = 255  $B$ lau = 112  $WeiS = 77$ Bernsteinfarben = 0  $UV = 0$ **DMX-WERTE 13-16**  $Rot = 117$ Grün = 255  $Blau = 83$  $W$ eiß = 83 Bernsteinfarben = 0  $UV = 0$ **DMX-WERTE 17-20**  $Rot = 160$ Grün = 255  $Blau = 77$  $WeiS = 77$ Bernsteinfarben = 0  $UV = 0$ **DMX-WERTE 21-24**  $Rot = 223$  $Griin = 255$  $Blau = 83$  $WeiS = 83$ Bernsteinfarben = 0  $UV = 0$ 

**DMX-WERTE 25-28**

 $Rot = 255$ Grün = 243  $Blau = 77$  $WeiS = 77$ Bernsteinfarben = 0  $UV = 0$ **DMX-WERTE 29-32**  $Rot = 255$ Grün = 200  $Blau = 74$  $WeiS = 74$ Bernsteinfarben = 0  $UV = 0$ **DMX-WERTE 33-36**  $Rot = 255$ Grün = 166  $Blau = 77$  $WeiS = 77$ Bernsteinfarben = 0  $UV = 0$ **DMX-WERTE 37-40**  $Rot = 255$ Grün = 125  $Blau = 74$  $WeiS = 74$ Bernsteinfarben = 0  $UV = 0$ **DMX-WERTE 41-44**  $Rot = 255$ Grün = 97  $Blau = 77$  $WeiS = 74$ Bernsteinfarben = 0  $UV = 0$ **DMX-WERTE 45-48**  $Rot = 255$  $Grun = 71$  $B<sub>l</sub> = 77$  $WeiS = 71$ Bernsteinfarben = 0  $UV = 0$ 

**DMX-WERTE 49-52**  $Rot = 255$  $Grun = 83$ Blau = 134  $WeiS = 83$ Bernsteinfarben = 0  $UV = 0$ **DMX-WERTE 53-56**  $Rot = 255$  $Grun = 93$ Blau = 182  $WeiS = 93$ Bernsteinfarben = 0  $UV = 0$ **DMX-WERTE 57-60**  $Rot = 255$ Grün = 96  $Blau = 236$  $WeiS = 96$ Bernsteinfarben = 0  $UV = 0$ **DMX-WERTE 61-64**  $Rot = 238$  $Grun = 93$ Blau = 255  $WeiS = 93$ Bernsteinfarben = 0  $UV = 0$ **DMX-WERTE 65-68**  $Rot = 196$  $Grun = 87$ Blau = 255  $WeiS = 87$ Bernsteinfarben = 0  $UV = 0$ **DMX-WERTE 69-72**  $Rot = 150$  $Griin = 90$  $B<sub>211</sub> = 255$  $WeiS = 90$ Bernsteinfarben =  $0$  $UV = 0$ 

**DMX-WERTE 73-76**  $Rot = 100$ Grün = 77 Blau = 255  $WeiS = 77$ Bernsteinfarben = 0  $UV = 0$ **DMX-WERTE 77-80**  $Rot = 77$  $Griin = 100$ Blau = 255  $WeiS = 77$ Bernsteinfarben = 0  $UV = 0$ **DMX-WERTE 81-84**  $Rot = 67$ Grün = 148  $B$ lau = 255  $WeiS = 67$ Bernsteinfarben = 0  $UV = 0$ **DMX-WERTE 85-88**  $Rot = 77$ Grün = 195 Blau = 255  $WeiS = 77$ Bernsteinfarben = 0  $UV = 0$ **DMX-WERTE 89-92**  $Rot = 77$ Grün = 234 Blau = 255  $WeiS = 77$ Bernsteinfarben = 0  $UV = 0$ **DMX-WERTE 93-96**  $Rot = 158$ Grün = 255  $B<sub>211</sub> = 144$  $WeiS = 144$ Bernsteinfarben = 0  $UV = 0$ 

# FARBMAKRO-TABELLE (Fortsetzung)

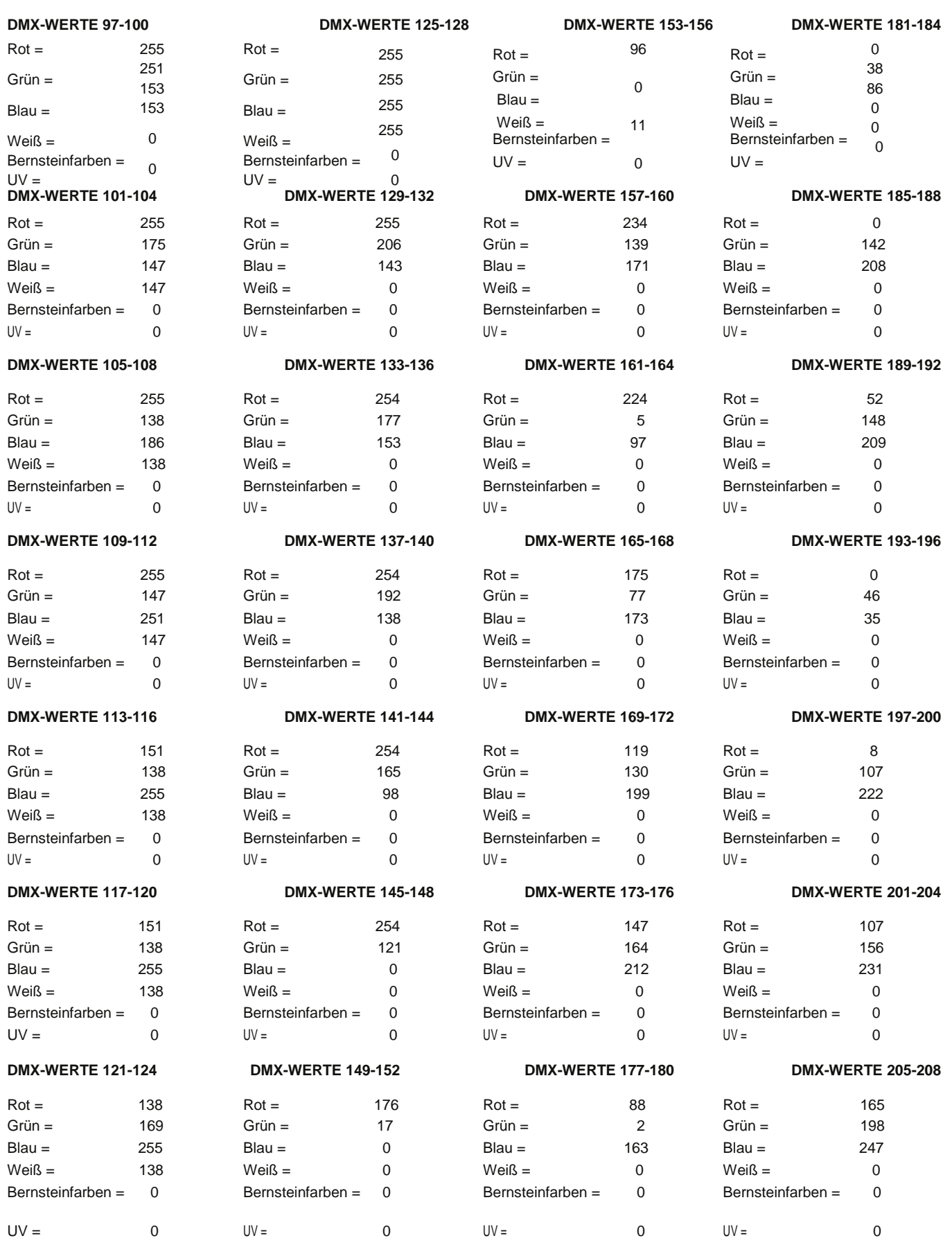

# FARBMAKRO-TABELLE (Fortsetzung)

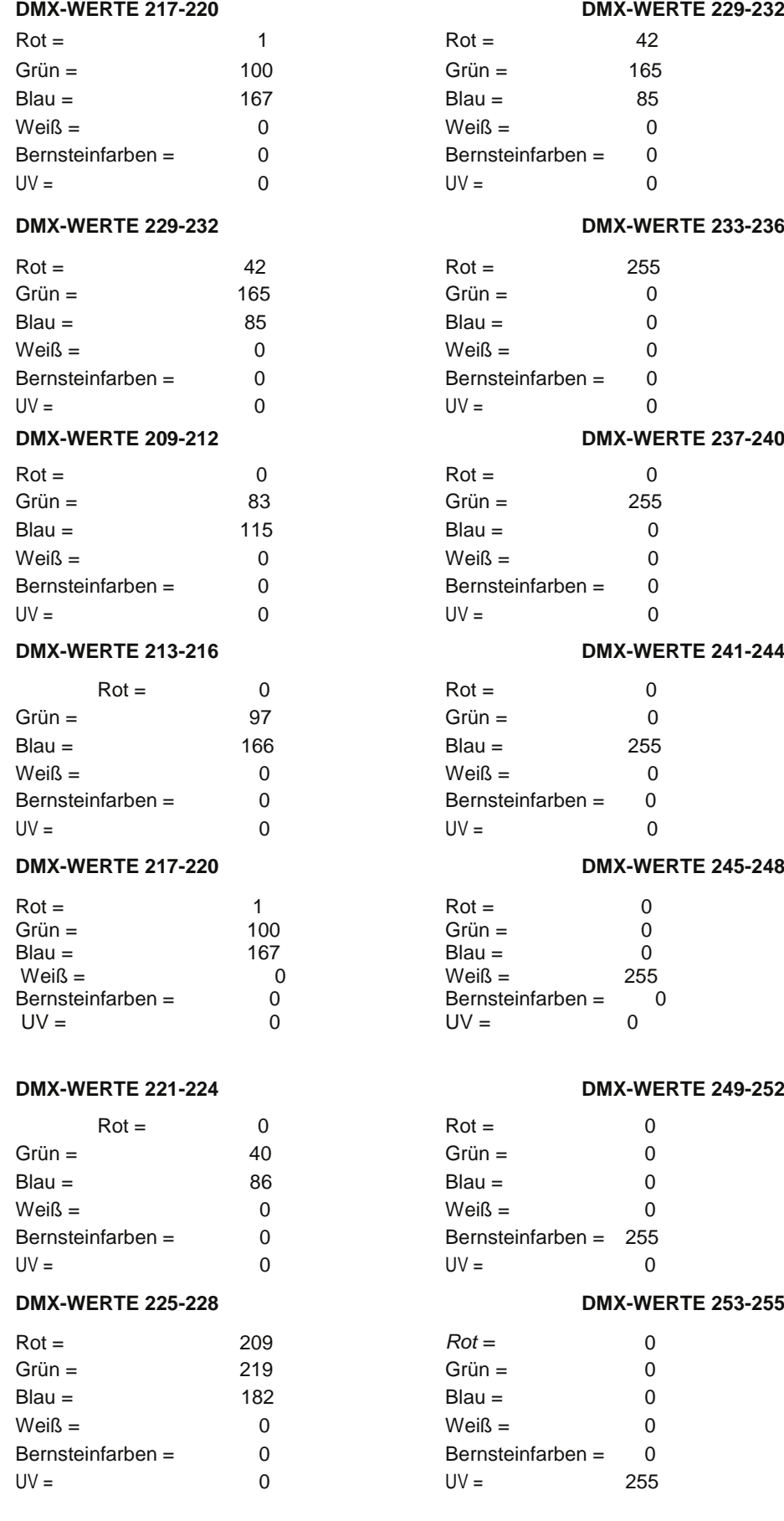

# <span id="page-17-0"></span>SYSTEMMENÜ

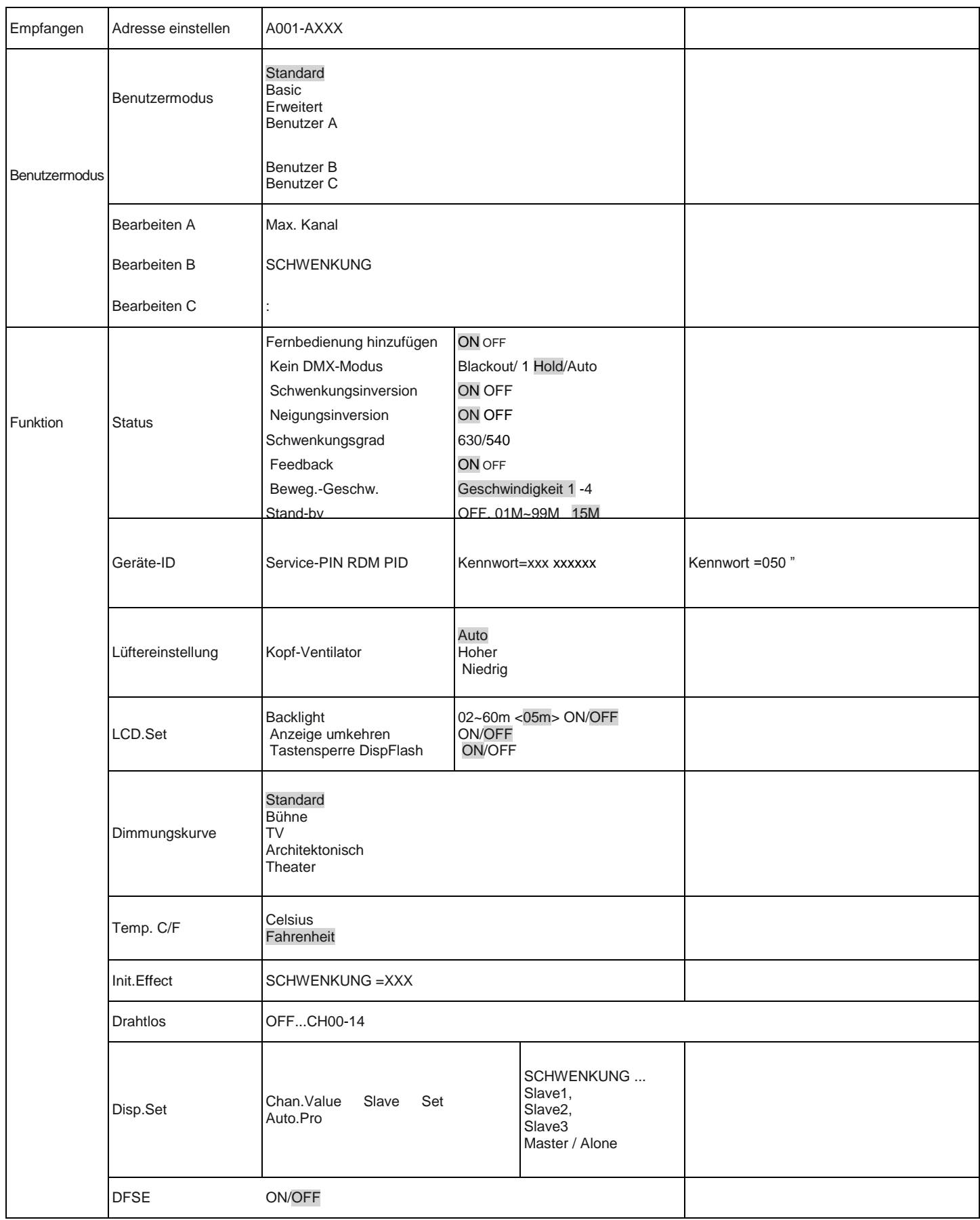

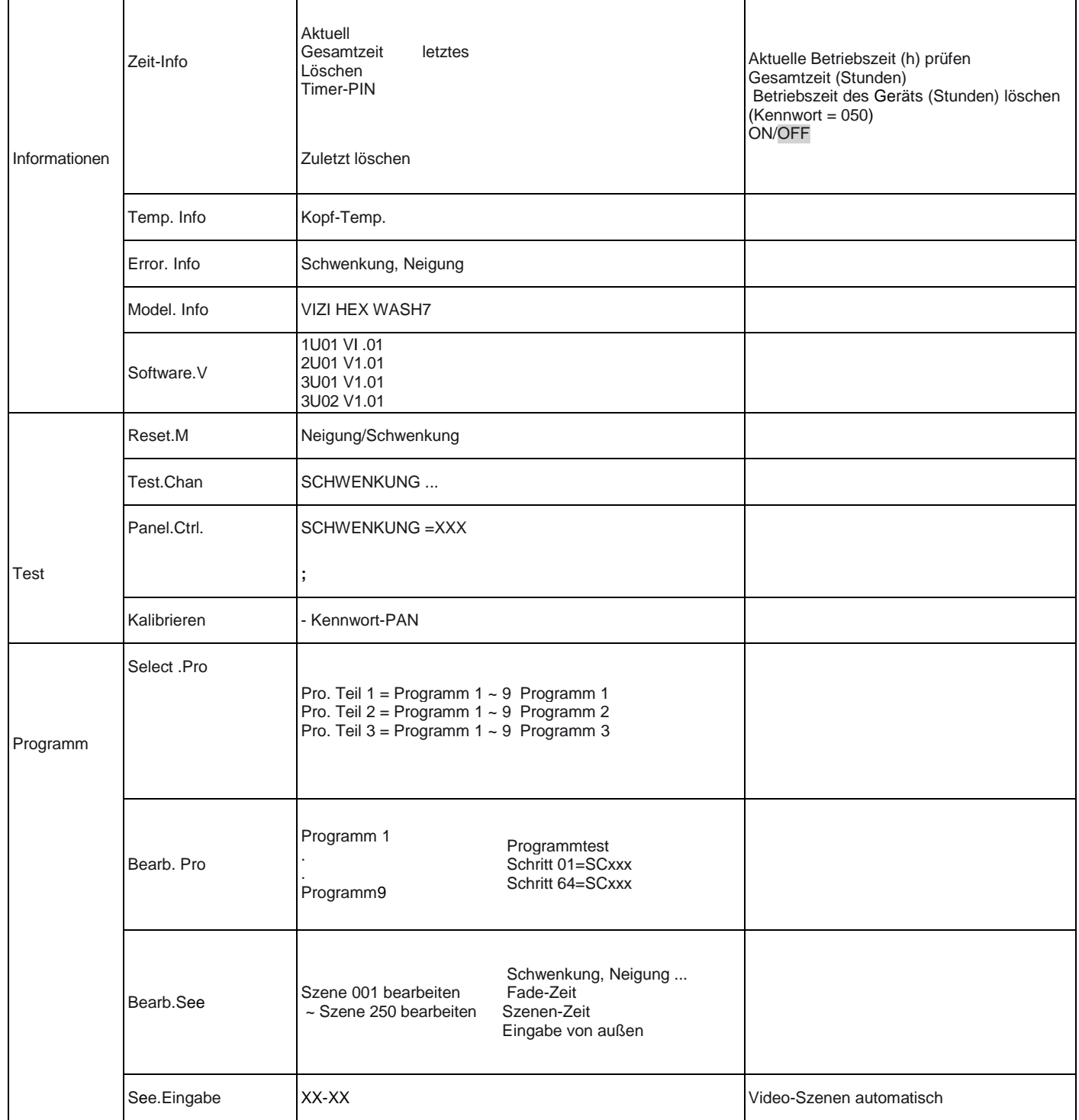

# SYSTEMMENÜ (Fortsetzung)

Zum Hauptmenü gelangen Sie durch Drücken der Taste MODE. Mit den Tasten UP, DOWN, RIGHT und LEFT können Sie durch das Menü navigieren.

Um das gewünschte Menü aufzurufen, drücken Sie auf die Taste ENTER. Mit den Tasten UP, DOWN, RIGHT und LEFT können Sie durch die Untermenüs navigieren.

Zum Bestätigen jeder Auswahl drücken Sie auf die Taste ENTER. Sie können jedes Menü und Untermenü durch Betätigen der Taste MODE verlassen. Wenn innerhalb von 10 Sekunden keine Taste gedrückt wird, werden die Menüs automatisch verlassen.

Auf den folgenden Seiten wird jede Funktion der Menüanordnung der vorherigen Seite erläutert. **RECEIVE** *-*

**Set Address** *-* Mit dieser Funktion können Sie die gewünschte DMX-Adresse über das Steuerfeld einstellen. 1. Rufen Sie das Hauptmenü auf und drücken Sie auf die Tasten UP oder DOWN, bis "**Receive**" hervorgehoben wird; drücken Sie dann auf ENTER.

2. "**Set Address**" wird nun angezeigt, drücken Sie auf ENTER. Es wird nun die aktuelle DMX-Adresse angezeigt. 3. Benutzen Sie zum Einstellen der DMX-Adresse die UP- und DOWN-Tasten.

4. Betätigen Sie zur Bestätigung ENTER oder betätigen Sie die MODE-Taste, um zum Hauptmenü zurückzukehren.

# **BENUTZERMODUS**

**User Mode** *-* Mit diesem Modus können Sie den gewünschten DMX-Kanal-Modus auswählen.

1. Um das Hauptmenü aufzurufen, betätigen Sie die MODE-Taste. Drücken Sie auf die Tasten UP oder DOWN, bis **"User Mode"** hervorgehoben wird; drücken Sie dann auf ENTER.

2. Drücken Sie auf die Tasten LEFT oder RIGHT, bis "**User Mode**" angezeigt wird, und drücken Sie dann auf ENTER.

3. Mit den Tasten LEFT oder RIGHT scrollen Sie durch die 3 DMX-Kanal-Modi.

**Standard Mode** - Dies ist der 21-Kanal-Modus.

**Basic Mode** - Dies ist der 19-Kanal-Modus.

**Extended Mode** - Dies ist der 27-Kanal-Modus. **User Mode A B C -** Dies sind individuell einstellbare DMX-Modi. Wählen Sie einen dieser Modi aus und legen Sie die Anzahl der DMX-Kanäle fest sowie die Funktion jedes der Kanäle.

4. Um zum Menü **"User Mode Set"** zurückzukehren, betätigen Sie einmal die MODE-Taste.

**Function** *-*

# *Status*

**Address via DMX** - Mit dieser Funktion können Sie die DMX-Adresse über einen externen Controller einstellen. 1. Um das Hauptmenü aufzurufen, betätigen Sie die MODE-Taste. Drücken Sie auf UP oder DOWN, bis "**Function**" hervorgehoben wird; drücken Sie dann auf ENTER.

2. Drücken Sie auf die Tasten LEFT oder RIGHT, bis "**Status**" angezeigt wird, und drücken Sie dann auf ENTER.

3. Drücken Sie auf die Tasten LEFT oder RIGHT, bis "**Remote Add**" angezeigt wird, und drücken Sie dann auf ENTER.

4. Es wird entweder **"Off"** oder **"On"** angezeigt; mit den Tasten UP und DOWN können Sie dazwischen wechseln.

5. Zum Auswählen drücken Sie auf ENTER, oder betätigen Sie die MODE-Taste, um diesen Modus zu verlassen.

# *Zur Verwendung dieser Funktion folgen Sie diesen Anweisungen:*

Zum Einstellen der Geräteadresse müssen Sie zunächst auf die aktuell eingestellte Adresse gehen. Von hier aus lässt sich die Adresse einstellen. Alle Kanäle müssen nun auf den Wert "0" eingestellt sein.

1. Setzen Sie an Ihrem DMX-Controller den DMX-Wert des Kanals 1 auf den Wert "7".

2. Stellen Sie nun den DMX-Wert von Kanal 2 auf den Wert "7", um die Startadresse zwischen 1 und 255 einzustellen. Zum Einstellen der Adresse zwischen 256 und 511 setzen Sie Kanal 2 auf den Wert "8".

# SYSTEMMENÜ (Fortsetzung)

3. Setzen Sie den DMX-Wert von Kanal 3 auf die gewünschte Startadresse. Das Gerät benötigt für die Annahme der neuen DMX-Adresse etwa 20 Sekunden.

*Beispiel:* Wenn Sie die Adresse 57 wünschen, müssen Sie zunächst die Adresse einstellen, die aktuell dem Gerät zugeordnet ist. Um fortzufahren, setzen Sie den Wert von Kanal 1 auf "7", Kanal 2 auf "7" und Kanal 3 auf "57". Warten Sie 20 Sekunden, und die Adresse auf dem Gerät sollte zu "57" wechseln.

*2. Beispiel:* Wenn Sie die Adresse 420 wünschen, müssen Sie zunächst die Adresse einstellen, die aktuell dem Gerät zugeordnet ist. Wenn Sie die Adresse 420 wünschen, setzen Sie den Wert von Kanal 1 auf "7", Kanal 2 auf "8" und Kanal 3 auf "164". (256 + 164 = 420).

**No DMX Mode** - Mit dieser Funktion wechselt das Gerät automatisch in einen der 3 Modi, wenn plötzlich kein DMX-Signal mehr übertragen wird.

1. Um das Hauptmenü aufzurufen, betätigen Sie die MODE-Taste. Drücken Sie auf UP oder DOWN, bis "**Function**" hervorgehoben wird; drücken Sie dann auf ENTER.

2. Drücken Sie auf die Tasten LEFT oder RIGHT, bis "**Status**" angezeigt wird, und drücken Sie dann auf ENTER. 3. Drücken Sie auf die Tasten LEFT oder RIGHT, bis "**No DMX Mode** angezeigt wird, und drücken Sie dann auf ENTER.

4. Es wird entweder **"Hold"** (letzte DMX-Einstellung), **"Blackout"**(Verdunkelung) oder **"Auto"** (Autom. Programm) angezeigt; mit den Tasten LEFT oder RIGHT können Sie dazwischen wechseln.

5. Zum Auswählen drücken Sie auf ENTER, oder betätigen Sie die MODE-Taste, um diesen Modus zu verlassen.

**Pan Invert** - Mit dieser Funktion können Sie die Schwenkbewegung umkehren.

1. Um das Hauptmenü aufzurufen, betätigen Sie die MODE-Taste. Drücken Sie auf UP oder DOWN, bis "**Function**" hervorgehoben wird; drücken Sie dann auf ENTER.

Diese Funktion wird mit dem DMX-Modus verwendet.

2. Drücken Sie auf die Tasten LEFT oder RIGHT, bis "**Status**" angezeigt wird, und drücken Sie dann auf ENTER. 3. Drücken Sie auf die Tasten LEFT oder RIGHT, bis "**Pan Invert**" angezeigt wird, und drücken Sie dann auf ENTER.

4. Es wird entweder **"Off"** oder **"On"** angezeigt; mit den Tasten LEFT oder RIGHT können Sie dazwischen wechseln.

5. Zum Auswählen drücken Sie auf ENTER, oder betätigen Sie die MODE-Taste, um diesen Modus zu verlassen.

**Tilt Invert** - Mit dieser Funktion können Sie die Schwenkbewegung umkehren. Diese Funktion wird mit dem DMX-Modus verwendet.

1. Um das Hauptmenü aufzurufen, betätigen Sie die MODE-Taste. Drücken Sie auf UP oder DOWN, bis "**Function**" hervorgehoben wird; drücken Sie dann auf ENTER.

2. Drücken Sie auf die Tasten LEFT oder RIGHT, bis "**Status**" angezeigt wird, und drücken Sie dann auf ENTER. 3. Drücken Sie auf die Tasten LEFT oder RIGHT, bis "**Tilt Invert**" angezeigt wird, und drücken Sie dann auf ENTER.

4. Es wird entweder **"Off"** oder **"On"** angezeigt; mit den Tasten LEFT oder RIGHT können Sie dazwischen wechseln.

5. Zum Auswählen drücken Sie auf ENTER, oder betätigen Sie die MODE-Taste, um diesen Modus zu verlassen.

**Pan Degree** - Mit dieser Funktion können Sie zwischen den Schwenkungswinkeln hin- und herschalten (630 bis 540). Diese Funktion wird mit dem DMX-Modus verwendet.

1. Um das Hauptmenü aufzurufen, betätigen Sie die MODE-Taste. Drücken Sie auf UP oder DOWN, bis "**Function**" hervorgehoben wird; drücken Sie dann auf ENTER.

2. Drücken Sie auf die Tasten LEFT oder RIGHT, bis "**Status**" angezeigt wird, und drücken Sie dann auf ENTER.

# SYSTEMMENÜ (Fortsetzung)

3. Drücken Sie auf die Tasten LEFT oder RIGHT, bis "**Pan Degree**" angezeigt wird, und drücken Sie dann auf ENTER.

4. Es wird entweder **"540"** oder **"630"** angezeigt; mit den Tasten LEFT oder RIGHT können Sie dazwischen wechseln.

5. Zum Auswählen drücken Sie auf ENTER, oder betätigen Sie die MODE-Taste, um diesen Modus zu verlassen.

**Feedback** - Mit dieser Funktion erhalten Sie eine Rückmeldung zur Position der Schwenkung und Neigung im Außer-Tritt-Zustand bzw. keine Rückmeldung im Außer-Tritt-Zustand.

1. Um das Hauptmenü aufzurufen, betätigen Sie die MODE-Taste. Drücken Sie auf UP oder DOWN, bis "**Function**" hervorgehoben wird; drücken Sie dann auf ENTER.

2. Drücken Sie auf die Tasten LEFT oder RIGHT, bis "**Status**" angezeigt wird, und drücken Sie dann auf ENTER. 3. Drücken Sie auf die Tasten LEFT oder RIGHT, bis "**Feedback**" angezeigt wird, und drücken Sie dann auf ENTER.

4. Es wird entweder **"Off"** oder **"On"** angezeigt; mit den Tasten LEFT oder RIGHT können Sie dazwischen wechseln.

5. Zum Auswählen drücken Sie auf ENTER, oder betätigen Sie die MODE-Taste, um diesen Modus zu verlassen.

**Movement Speed** - Mit dieser Funktion können Sie die Bewegungsgeschwindigkeit der Schwenk- oder Neigbewegung einstellen.

1. Um das Hauptmenü aufzurufen, betätigen Sie die MODE-Taste. Drücken Sie auf UP oder DOWN, bis "**Function**" hervorgehoben wird; drücken Sie dann auf ENTER.

2. Drücken Sie auf die Tasten LEFT oder RIGHT, bis "**Status**" angezeigt wird, und drücken Sie dann auf ENTER. 3. Drücken Sie auf die Tasten LEFT oder RIGHT, bis **"Move. Speed"** angezeigt wird, und drücken Sie dann auf ENTER.

4. Es wird entweder **"Speed 1", "Speed 2", "Speed 3"** oder **"Speed 4"** angezeigt; mit den Tasten LEFT oder RIGHT können Sie dazwischen wechseln.

5. Zum Auswählen drücken Sie auf ENTER, oder betätigen Sie die MODE-Taste, um diesen Modus zu verlassen.

**Stand By** - Mit dieser Funktion können Sie die LEDs und die Schrittmotoren ausschalten, wenn innerhalb von 15 Minuten (werksseitige Einstellung) kein DMX-Signal übertragen wurde. Sobald es wieder ein DMX-Signal empfängt, setzt das Gerät sich selbst zurück.

1. Um das Hauptmenü aufzurufen, betätigen Sie die MODE-Taste. Drücken Sie auf UP oder DOWN, bis "**Function**" hervorgehoben wird; drücken Sie dann auf ENTER.

2. Drücken Sie auf die Tasten LEFT oder RIGHT, bis "**Status**" angezeigt wird, und drücken Sie dann auf ENTER. 3. Drücken Sie auf die Tasten LEFT oder RIGHT, bis "**Stand By**" angezeigt wird, und drücken Sie dann auf ENTER.

4. Es wird die aktuelle Stand-by-Einstellung angezeigt; mit den Tasten LEFT oder RIGHT stellen Sie den Winterschlaf-Zeitraum zwischen 01M und 99M ein oder auf "Off".

5. Zum Auswählen drücken Sie auf ENTER, oder betätigen Sie die MODE-Taste, um diesen Modus zu verlassen. *Fixture ID* **Password** - Mit dieser Funktion können Sie das RDM-Kennwort eingeben, um Zugriff auf die RDM ID-Nummer zu erlangen und diese ändern zu können.

1. Um das Hauptmenü aufzurufen, betätigen Sie die MODE-Taste. Drücken Sie auf UP oder DOWN, bis "**Function**" hervorgehoben wird; drücken Sie dann auf ENTER.

2. Drücken Sie auf die Tasten LEFT oder RIGHT, bis "**Fixture ID**" angezeigt wird, und drücken Sie dann auf ENTER.

3. Drücken Sie auf die Tasten LEFT oder RIGHT, bis "**ServicePIN**" angezeigt wird, und drücken Sie dann auf ENTER.

4. Das **"Password"** ist 050.

5. Betätigen Sie zum Verlassen ENTER oder MODE.

# SYSTEMMENÜ (Fortsetzung)

**RDM PID** - RDM steht für "Remote Device Management" (Fernsteuerung von Geräten). Mit dieser Funktion können Sie jeden Aspekt Ihres Geräts von einem RDM-Controller fernsteuern. Manuelle Einstellungen wie die der DMX-Adresse sind nicht mehr erforderlich. Das ist insbesondere dann vorteilhaft, wenn das Gerät an einer unzugänglichen Stelle installiert worden ist.

In diesem Untermenü können Sie die RDM ID-Nummer des Geräts sehen und diese auch einstellen.

1. Um das Hauptmenü aufzurufen, betätigen Sie die MODE-Taste. Drücken Sie auf die UP-

oder DOWN-Tasten, um **"Function"** hervorzuheben; drücken Sie dann auf ENTER.

2. Drücken Sie auf die Tasten LEFT oder RIGHT, bis "**Fixture ID**" angezeigt wird, und drücken Sie dann auf ENTER.

3. Drücken Sie auf die Tasten LEFT oder RIGHT, bis "**RDM PID**" angezeigt wird, und drücken Sie dann auf ENTER.

4. "XXXXXX" wird angezeigt. "XXXXXX" steht für die aktuelle RDM ID.

5. Betätigen Sie zum Verlassen ENTER oder MODE.

# *Lüftereinstellung*

**Fan Set** - Mit dieser Funktion können Sie die Lüfterdrehzahl steuern.

1. Rufen Sie das Hauptmenü auf und drücken Sie auf die Tasten UP oder DOWN, bis "**Function**" hervorgehoben wird; drücken Sie dann auf ENTER.

2. Drücken Sie auf die Tasten LEFT oder RIGHT, bis "**Fan Set**" angezeigt wird, und drücken Sie dann auf ENTER. Es wird nun die aktuelle Einstellung angezeigt.

3. **"Head Fan"** wird nun angezeigt, drücken Sie auf ENTER.

4. Mit den Tasten LEFT oder RIGHT können Sie Einstellungen am Lüfter vornehmen.

5. Betätigen Sie zur Bestätigung Ihrer Auswahl ENTER oder betätigen Sie die MODE-Taste, um zum Hauptmenü zurückzukehren.

# *LCD.Set*

**Backlight** - Mit dieser Funktion können Sie die LCD-Anzeige nach 2 bis 60 Minuten ausschalten lassen. Mit dieser Funktion stellen Sie die Zeit ein.

1. Um das Hauptmenü aufzurufen, betätigen Sie die MODE-Taste. Drücken Sie auf UP oder DOWN, bis "**Function**" hervorgehoben wird; drücken Sie dann auf ENTER.

2. Drücken Sie auf die Tasten LEFT oder RIGHT, bis "**LCD.Set**" angezeigt wird, und drücken Sie dann auf ENTER.

3. Drücken Sie auf die Tasten LEFT oder RIGHT, bis "**Backlight**" angezeigt wird, und drücken Sie dann auf ENTER.

4. **"05m"** (5 Minuten) wird angezeigt; mit den Tasten LEFT oder RIGHT stellen Sie die Abschaltzeit zwischen 02m und 60m ein oder auf "Off".

5. Zum Auswählen drücken Sie auf ENTER, oder betätigen Sie die MODE-Taste, um diesen Modus zu verlassen.

**Flip Display** - Mit dieser Funktion können Sie die Anzeige um 180 Grad drehen (wenden).

1. Um das Hauptmenü aufzurufen, betätigen Sie die MODE-Taste. Drücken Sie auf UP oder DOWN, bis "**Function**" hervorgehoben wird; drücken Sie dann auf ENTER.

2. Drücken Sie auf die Tasten LEFT oder RIGHT, bis "**LCD.Set**" angezeigt wird, und drücken Sie dann auf ENTER.

3. Drücken Sie auf die Tasten LEFT oder RIGHT, bis "**Flip Display**" angezeigt wird, und drücken Sie dann auf ENTER.

4. Es wird entweder **"Off"** oder **"On"** angezeigt; mit den Tasten LEFT oder RIGHT können Sie dazwischen wechseln.

5. Zum Auswählen drücken Sie auf ENTER, oder betätigen Sie die MODE-Taste, um diesen Modus zu verlassen.

**Key Lock** - Mit dieser Funktion werden bei einer Aktivierung die Tasten automatisch nach 15 Sekunden gesperrt.

# SYSTEMMENÜ (Fortsetzung)

1. Um das Hauptmenü aufzurufen, betätigen Sie die MODE-Taste. Drücken Sie auf UP oder DOWN, bis "**Function**" hervorgehoben wird; drücken Sie dann auf ENTER.

2. Drücken Sie auf die Tasten LEFT oder RIGHT, bis "**LCD.Set**" angezeigt wird, und drücken Sie dann auf ENTER.

3. Drücken Sie auf die Tasten LEFT oder RIGHT, bis "**Key Lock**" angezeigt wird, und drücken Sie dann auf ENTER.

4. Es wird entweder **"Off"** oder **"On"** angezeigt; mit den Tasten LEFT oder RIGHT können Sie dazwischen wechseln.

5. Zum Auswählen drücken Sie auf ENTER, oder betätigen Sie die MODE-Taste, um diesen Modus zu verlassen.

**DispFlash** - Mit dieser Funktion blinkt bei einer Aktivierung die Anzeige, wenn kein DMX-Signal vorhanden ist. 1. Um das Hauptmenü aufzurufen, betätigen Sie die MODE-Taste. Drücken Sie auf UP oder DOWN, bis "**Function**" hervorgehoben wird; drücken Sie dann auf ENTER.

2. Drücken Sie auf die Tasten LEFT oder RIGHT, bis "**LCD.Set**" angezeigt wird, und drücken Sie dann auf ENTER.

3. Drücken Sie auf die Tasten LEFT oder RIGHT, bis "**DispFlash**" angezeigt wird, und drücken Sie dann auf ENTER.

4. Es wird entweder **"Off"** oder **"On"** angezeigt; mit den Tasten LEFT oder RIGHT können Sie dazwischen wechseln.

5. Zum Auswählen drücken Sie auf ENTER, oder betätigen Sie die MODE-Taste, um diesen Modus zu verlassen.

# *Dimmungskurve*

**Dim Curve** - Mit dieser Funktion können Sie die Dimmungskurven-Einstellung der LED ändern. Auf Seite 32 finden Sie die Dimmungskurventabelle.

1. Um das Hauptmenü aufzurufen, betätigen Sie die MODE-Taste. Drücken Sie auf UP oder DOWN, bis "**Function**" hervorgehoben wird; drücken Sie dann auf ENTER. Drücken Sie auf die Tasten LEFT oder RIGHT, bis "**DispFlash**" angezeigt wird, und drücken Sie dann auf ENTER.

3. Es wird nun die aktuelle Einstellung der Dimmungskurve angezeigt.

4. Drücken Sie zum Auswählen der gewünschten Einstellung der Dimmungskurve auf die Tasten LEFT oder RIGHT.

5. Zum Auswählen drücken Sie auf ENTER, oder betätigen Sie die MODE-Taste, um diesen Modus zu verlassen.

# *Temperatur in C/F*

**Temperature C/F -** Mit dieser Funktion können Sie bestimmen, ob die Temperaturanzeige in Celsius oder Fahrenheit erfolgen soll.

1. Um das Hauptmenü aufzurufen, betätigen Sie die MODE-Taste. Drücken Sie auf UP oder DOWN, bis "**Function**" hervorgehoben wird; drücken Sie dann auf ENTER.

2. Drücken Sie auf die Tasten LEFT oder RIGHT, bis **"Temp. C/F"** angezeigt wird, und drücken Sie dann auf ENTER.

3. Es wird entweder **"Celsius"** oder **"Fahrenheit"** angezeigt; mit den Tasten LEFT oder RIGHT können Sie dazwischen wechseln.

4. Zum Auswählen drücken Sie auf ENTER, oder betätigen Sie die MODE-Taste, um diesen Modus zu verlassen.

# *Init.Effect*

**Init.Effect -** In diesem Menü können Sie die Anfangsposition des Effekts kontrollieren.

1. Um das Hauptmenü aufzurufen, betätigen Sie die MODE-Taste. Drücken Sie auf UP oder DOWN, bis "**Function**" hervorgehoben wird; drücken Sie dann auf ENTER.

2. Drücken Sie auf UP oder DOWN, bis "**Init.Effect**" angezeigt wird, und drücken Sie dann auf ENTER.

3. "XXX" wird angezeigt. "XXX" steht für die aktuelle Position des Effekts.

4. Betätigen Sie zum Verlassen ENTER oder MODE.

# *"Wireless On/Off and Address":*

# SYSTEMMENÜ (Fortsetzung)

Diese Funktion wird zum Aktivieren von WiFly und zum Einstellen der Drahtlos-Adresse verwendet.

Diese Adresse muss mit der Adresse übereinstimmen, die auf den WiFLY-Sender/Empfänger oder WiFly-Controller eingestellt ist.

1. Stecken Sie das Gerät an und rufen Sie das Hauptmenü auf. Drücken Sie auf UP oder DOWN, bis "**Function**" angezeigt wird, und drücken Sie dann auf ENTER.

2. Drücken Sie auf die Tasten LEFT oder RIGHT, bis "**Wireless**" angezeigt wird.

"XX" steht für die aktuell angezeigte Adresse. Drücken Sie für den Zugriff auf ENTER und benutzen Sie zum Einstellen des Drahtlos-Kanals die die Tasten LEFT oder RIGHT.

3. Sobald Sie mit den Einstellungen fertig sind, drücken Sie auf ENTER und dann auf die MODE-Taste, um dieses Menü zu verlassen.

# *Disp. Einstellen*

**Chan. Value** *-* Mit dieser Funktion können Sie den DMX-Wert jedes DMX-Kanals anzeigen, der aktuell in Verwendung ist.

1. Rufen Sie das Hauptmenü auf und drücken Sie auf die Tasten UP oder DOWN, bis "**Function**" hervorgehoben wird; drücken Sie dann auf ENTER.

2. Drücken Sie auf die Tasten LEFT oder RIGHT, bis "**Chan. Value**" angezeigt wird, und drücken Sie dann auf ENTER.

3. Es wird ein DMX-Kanal angezeigt. **Beispiel:** Schwenkung, Rotation, LEDs usw. Betätigen Sie ENTER, wenn Sie den zu prüfenden DMX-Kanal gefunden haben. Wenn Sie auf ENTER drücken, wird der DMX-Wert des Kanals angezeigt.

4. Betätigen Sie die MODE- Taste, um diesen Modus zu verlassen.

**Slave Set -** Damit können Sie das Gerät als Slave in einer Master/Slave-Konfiguration definieren.

1. Rufen Sie das Hauptmenü auf und drücken Sie auf die Tasten UP oder DOWN, bis "**Function**" hervorgehoben wird; drücken Sie dann auf ENTER.

2. Drücken Sie auf die Tasten LEFT oder RIGHT, bis "**Slave Set**" angezeigt wird, und drücken Sie dann auf ENTER.

3. Es wird entweder Slave 1, Slave 2 oder Slave 3 angezeigt. Drücken Sie zum Auswählen der gewünschten Einstellung auf die Tasten LEFT oder RIGHT, oder betätigen Sie die MODE-Taste, um diesen Modus zu verlassen. **Pro -** Mit dieser Funktion können interne entweder im Stand-alone-Modus oder im Master/Slave-Modus betrieben werden. Im Master-Modus sendet das Gerät DMX-Daten über die DMX-Verbindungskette an andere Geräte. Im Stand-alone-Modus arbeitet das Gerät als Einzelgerät. Das Programm für diesen Modus wird im Abschnitt "Programm auswählen" des Steuerungsmenüs ausgewählt. Sie können die Anzahl der Schritte unter "Programm bearbeiten" einstellen.

Sie können die einzelnen Szenen unter "Szenen bearbeiten" bearbeiten. Mit dieser Funktion können Sie einzelne Szenen entweder automatisch, das heißt mit der eingestellten Schrittzeit, ablaufen lassen.

1. Rufen Sie das Hauptmenü auf und drücken Sie auf die Tasten UP oder DOWN, bis "**Function**" hervorgehoben wird; drücken Sie dann auf ENTER.

2. Drücken Sie auf die Tasten LEFT oder RIGHT, bis "**Auto. Pro**" angezeigt wird, und drücken Sie dann auf ENTER.

3. Es wird entweder "Master" oder "Alone" angezeigt. Drücken Sie zum Auswählen der gewünschten Einstellung auf die Tasten LEFT oder RIGHT.

4. Zum Auswählen drücken Sie auf ENTER, oder betätigen Sie die MODE-Taste, um diesen Modus zu verlassen.

# *DFSE*

**DFSE** - Mit dieser Funktion können Sie das Gerät auf die Werkseinstellungen zurücksetzen.

1. Rufen Sie das Hauptmenü auf und drücken Sie auf die Tasten UP oder DOWN, bis "**Function**" hervorgehoben wird; drücken Sie dann auf ENTER.

2. Drücken Sie auf die Tasten LEFT oder RIGHT, bis **"DFSE"** hervorgehoben wird; drücken Sie dann auf ENTER.

3. Es wird entweder **"Off"** oder **"On"** angezeigt; mit den Tasten LEFT oder RIGHT können Sie dazwischen wechseln. Bei der Auswahl von **"On"** wird das Gerät auf die Werkseinstellungen zurückgesetzt.

# SYSTEMMENÜ (Fortsetzung)

4. Zum Auswählen drücken Sie auf ENTER, oder betätigen Sie die MODE-Taste, um diesen Modus zu verlassen.

# **INFORMATIONEN**

# *Time. Info (Die Informationen zur Zeit werden immer in Stunden angegeben)*

**Current -** Damit können Sie die aktuellen Betriebsstunden des Geräts seit dessen Aktivierung kontrollieren.

1. Um das Hauptmenü aufzurufen, betätigen Sie die MODE-Taste. Drücken Sie auf die Tasten UP oder DOWN, bis **"Information"** hervorgehoben wird; drücken Sie dann auf ENTER.

2. Drücken Sie auf die Tasten LEFT oder RIGHT, bis "**Time. Info"** angezeigt wird, und drücken Sie dann auf ENTER.

3. Drücken Sie auf die Tasten LEFT oder RIGHT, bis "**Current**" angezeigt wird, und drücken Sie dann auf ENTER.

4. **"XXXX"** wird angezeigt. **"XXXX"** steht für die aktuelle Betriebszeit.

5. Betätigen Sie zum Verlassen ENTER oder MODE.

**Total Time -** Damit können Sie die Gesamtbetriebszeit der Geräte kontrollieren.

1. Um das Hauptmenü aufzurufen, betätigen Sie die MODE-Taste. Drücken Sie auf die Tasten UP oder DOWN, bis **"Information"** hervorgehoben wird; drücken Sie dann auf ENTER.

2. Drücken Sie auf die Tasten LEFT oder RIGHT, bis "**Time. Info"** angezeigt wird, und drücken Sie dann auf ENTER.

3. Drücken Sie auf die Tasten LEFT oder RIGHT, bis "**Total Time**" angezeigt wird, und drücken Sie dann auf ENTER.

4. **"XXXX"** wird angezeigt. **"XXXX"** steht für die Gesamtbetriebszeit.

5. Betätigen Sie zum Verlassen ENTER oder MODE.

**Last Clear -** Damit können Sie prüfen, wann das letzte Mal die Zeit gelöscht wurde.

1. Um das Hauptmenü aufzurufen, betätigen Sie die MODE-Taste. Drücken Sie auf die Tasten UP oder DOWN, bis **"Information"** hervorgehoben wird; drücken Sie dann auf ENTER.

2. Drücken Sie auf die Tasten LEFT oder RIGHT, bis "**Time. Info"** angezeigt wird, und drücken Sie dann auf ENTER.

3. Drücken Sie auf die Tasten LEFT oder RIGHT, bis "**Last Clear**" angezeigt wird, und drücken Sie dann auf ENTER. 4. Es wird entweder **"Off"** oder **"On"** angezeigt; mit den Tasten LEFT oder RIGHT können Sie dazwischen wechseln.

5. Zum Auswählen drücken Sie auf ENTER, oder betätigen Sie die MODE-Taste, um diesen Modus zu verlassen.

**Timer Pin -** Mit der Timer-PIN können Sie die Betriebsstunden löschen. Weitere Informationen finden Sie unter "Clear Last".

1. Um das Hauptmenü aufzurufen, betätigen Sie die MODE-Taste. Drücken Sie auf die Tasten UP oder DOWN, bis **"Information"** hervorgehoben wird; drücken Sie dann auf ENTER.

2. Drücken Sie auf die Tasten LEFT oder RIGHT, bis "**Time. Info"** angezeigt wird, und drücken Sie dann auf ENTER.

3. Drücken Sie auf die Tasten LEFT oder RIGHT, bis "**Timer Pin**" angezeigt wird, und drücken Sie dann auf ENTER.

4. Die **"Timer Pin"** ist 050.

5. Zum Bestätigen drücken Sie auf ENTER, oder betätigen Sie die MODE-Taste, um diesen Modus zu verlassen. **Clear Last -** Damit können Sie die Betriebsstunden der LED löschen. Dazu müssen Sie zuvor die **Timer Pin**  eingeben. Weitere Informationen finden Sie unter **Timer Pin**.

1. Um das Hauptmenü aufzurufen, betätigen Sie die MODE-Taste. Drücken Sie auf die Tasten UP oder DOWN, bis **"Information"** hervorgehoben wird; drücken Sie dann auf ENTER.

2. Drücken Sie auf die Tasten LEFT oder RIGHT, bis "**Time. Info"** angezeigt wird, und drücken Sie dann auf ENTER.

3. Drücken Sie auf die Tasten LEFT oder RIGHT, bis "**Clear Last**" angezeigt wird, und drücken Sie dann auf ENTER.

# SYSTEMMENÜ (Fortsetzung)

4. Es wird entweder **"Off"** oder **"On"** angezeigt; mit den Tasten LEFT oder RIGHT können Sie dazwischen wechseln.

5. Zum Bestätigen drücken Sie auf ENTER, oder betätigen Sie die MODE-Taste, um diesen Modus zu verlassen. **Temp. Info -** Damit können Sie die Temperatur des Moving Head kontrollieren.

1. Um das Hauptmenü aufzurufen, betätigen Sie die MODE-Taste. Drücken Sie auf die Tasten UP oder DOWN, bis **"Information"** hervorgehoben wird; drücken Sie dann auf ENTER.

2. Drücken Sie auf die Tasten LEFT oder RIGHT, bis "**Temp. Info"** angezeigt wird, und drücken Sie dann auf ENTER.

3. **"Head Temp."** wird nun angezeigt, drücken Sie auf ENTER.

4. **"XXX"** wird angezeigt. **"XXX"** steht für die aktuelle Temperatur des Moving Head.

5. Drücken Sie zum Verlassen auf MODE.

**Error. Info -** Damit können Sie sich eventuelle Fehlermeldungen anzeigen lassen.

1. Um das Hauptmenü aufzurufen, betätigen Sie die MODE-Taste. Drücken Sie auf die Tasten UP oder DOWN, bis **"Information"** hervorgehoben wird; drücken Sie dann auf ENTER.

2. Drücken Sie auf die Tasten LEFT oder RIGHT, bis "**Error. Info"** angezeigt wird, und drücken Sie dann auf ENTER.

3. Es werden alle Fehlermeldungen bezüglich Schwenkung, Neigung usw. angezeigt.

4. Drücken Sie zum Verlassen auf MODE.

**Model. Info -** Damit können Sie sich den Modellname anzeigen lassen.

1. Um das Hauptmenü aufzurufen, betätigen Sie die MODE-Taste. Drücken Sie auf die Tasten UP oder DOWN, bis **"Information"** hervorgehoben wird; drücken Sie dann auf ENTER.

2. Drücken Sie auf die Tasten LEFT oder RIGHT, bis "**Model. Info"** angezeigt wird, und drücken Sie dann auf ENTER.

3. Es wird nun der Modellname angezeigt.

4. Drücken Sie zum Verlassen auf MODE.

**Software. V -** Damit können Sie die aktuell verwendete Software-Version einsehen.

1. Um das Hauptmenü aufzurufen, betätigen Sie die MODE-Taste. Drücken Sie auf die Tasten UP oder DOWN, bis **"Information"** hervorgehoben wird; drücken Sie dann auf ENTER.

2. Drücken Sie auf die Tasten LEFT oder RIGHT, bis "**Software. V"** angezeigt wird, und drücken Sie dann auf ENTER.

3. Es wird nun die Software-Version angezeigt.

4. Drücken Sie zum Verlassen auf MODE.

# **TEST**

**Reset. M** - Damit setzen Sie alle Schwenkungs-/Neigungsmotoren zurück.

1. Um das Hauptmenü aufzurufen, betätigen Sie die MODE-Taste. Drücken Sie auf die Tasten UP oder DOWN, bis **"Test"** hervorgehoben wird; drücken Sie dann auf ENTER.

2. Drücken Sie auf die Tasten LEFT oder RIGHT, bis "**Reset. M"** angezeigt wird.

3. Zum Zurücksetzen drücken Sie auf ENTER, oder betätigen Sie die MODE-Taste, um diesen Modus zu verlassen.

**Test. Chan** - Mit dieser Funktion können Sie die Funktion jeden Kanals testen.

1. Um das Hauptmenü aufzurufen, betätigen Sie die MODE-Taste. Drücken Sie auf die Tasten UP oder DOWN, bis **"Test"** hervorgehoben wird; drücken Sie dann auf ENTER.

2. Drücken Sie auf die Tasten LEFT oder RIGHT, bis "**Test. Chan"** angezeigt wird, und drücken Sie dann auf ENTER.

3. Mit den Tasten LEFT oder RIGHT scrollen Sie durch die verschiedenen Kanäle.

4. Zum Auswählen eines Kanals zum Testen drücken Sie auf ENTER, oder betätigen Sie MODE, um diesen Modus zu verlassen.

**Panel. Ctrl** - Mit dieser Funktion können Sie Feineinstelllungen vornehmen.

# SYSTEMMENÜ (Fortsetzung)

1. Um das Hauptmenü aufzurufen, betätigen Sie die MODE-Taste. Drücken Sie auf die Tasten UP oder DOWN, bis **"Test"** hervorgehoben wird; drücken Sie dann auf ENTER.

2. Drücken Sie auf die Tasten LEFT oder RIGHT, bis "**Panel. Ctrl"** angezeigt wird; drücken Sie auf ENTER.

3. Mit den Tasten LEFT oder RIGHT scrollen Sie durch die verschiedenen Funktionen.

4. Betätigen Sie ENTER, wenn Sie die einzustellende Funktion gefunden haben, oder betätigen Sie MODE, um diesen Modus zu verlassen. **Calibrate** - Mit dieser Funktion können Sie die Effekträder bezüglich ihrer korrekten Position kalibrieren und einstellen. Das Kalibrierungs-Kennwort ist 050.

# **HINWEIS: Diese Funktion sollte nur von qualifizierten Technikern ausgeführt werden.**

1. Um das Hauptmenü aufzurufen, betätigen Sie die MODE-Taste. Drücken Sie auf die Tasten UP oder DOWN, bis **"Test"** hervorgehoben wird; drücken Sie dann auf ENTER.

2. Drücken Sie auf die Tasten LEFT oder RIGHT, bis "**Calibrate**" angezeigt wird, und drücken Sie dann auf ENTER.

3. "XXXX" wird angezeigt. Das Kennwort ist 050.

4. Zum Bestätigen drücken Sie auf ENTER, oder betätigen Sie die MODE-Taste, um diesen Modus zu verlassen. **PROGRAMM**

**PROGRAMM BEARBEITEN: -** Das Gerät ist mit einem integrierten DMX-Recorder ausgestattet, mit dem sich benutzerdefinierte Programme installieren und direkt über das Steuerungsfeld des Geräts abrufen lassen. Über das Steuerungsfeld des Geräts oder mit einem externen DMX-Controller können die Programme erstellt und gespeichert werden.

**Select. Pro –** Mit dieser Funktion kann der Benutzer eines von 9 benutzerdefinierten, integrierten Programmen auswählen. Das Programm lässt sich dann unter "Function Mode" und "Program Run" abrufen.

**Bearb. Pro –** Mit dieser Funktion kann der Benutzer die integrierten Programme bearbeiten.

**Bearb. Sce –** Mit dieser Funktion kann der Benutzer die eigentlichen Szenen definieren, die in den benutzerdefinierten Programmen, auf die im vorherigen Schritt zugegriffen wurde, gespeichert werden.

**Sce. Input -** Der Vizi Hex Wash7 verfügt über einen integrieren DMX-Recorder. Vorprogrammierte Szenen können über jeden mit DMX kompatiblen Controller an das Gerät übertragen werden. Mit dieser Funktion können jene Szenen im eingebauten Speicher des Geräts gespeichert und dann zur Erzeugung der benutzerdefinierten Programme abgerufen werden.

#### <span id="page-27-0"></span>BETRIEB

**Stand-alone-Betrieb (Auto-Programm):** In diesem Modus kann ein einzelnes Gerät mit einem Auto-Programm betrieben werden.

#### **AUTO-PROGRAMM:**

1. Rufen Sie das Hauptmenü auf und drücken Sie auf die Tasten UP oder DOWN, bis "**Function**" hervorgehoben wird; drücken Sie dann auf ENTER.

2. Drücken Sie auf UP oder DOWN, bis "**Disp. Set**" angezeigt wird, und drücken Sie dann auf ENTER.

3. Drücken Sie auf UP oder DOWN, bis "**Auto. Pro**" angezeigt wird, und drücken Sie dann auf ENTER.

4. Es wird entweder "**Master**" oder "**Alone**" angezeigt. Drücken Sie zum Auswählen von "**Alone**" auf UP oder DOWN und dann auf ENTER.

**Master-/Slave-Konfiguration (Auto-Programm):** Mit dieser Funktion lassen sich bis zu 16 Geräte miteinander verbinden und ohne Controller betreiben.

In einer Master/Slave-Konfiguration fungiert ein Gerät als Steuerungseinheit und die anderen reagieren auf die integrierten Programme dieser Steuerungseinheit. Jedes Gerät kann als Master oder Slave definiert werden.

1. Schließen Sie die Geräte in Serie und mit standardmäßigen XLR-DMX-Kabeln über die an der Rückseite der Geräte befindlichen XLR-Buchsen zusammen. Beachten Sie, dass der männliche XLR-Anschluss der Eingang und der weibliche XLR-Anschluss der Ausgang ist. Das erste Gerät in der Serienschaltung (Master) verwendet nur den weiblichen XLR-Anschluss (Buchse). Das letzte Gerät in der Reihe verwendet nur den männlichen XLR-Anschluss (Stecker). Bei längeren Kabeln empfiehlt sich die Verwendung einer Abschlussschaltung.

#### BETRIEB (Fortsetzung)

2. Rufen Sie auf Ihrem "**Master**"-Gerät das Hauptmenü auf und drücken Sie auf die Tasten UP oder DOWN, bis "**Function**" hervorgehoben wird; drücken Sie dann auf ENTER.

3. Drücken Sie auf UP oder DOWN, bis "**Disp. Set**" angezeigt wird, und drücken Sie dann auf ENTER.

4. Mit den UP oder DOWN-Tasten heben Sie "**Auto. Pro**" hervor und drücken dann auf ENTER.

5. Es wird entweder "**Master**" oder "**Alone**" angezeigt. Drücken Sie zum Auswählen von "**Master**" auf UP oder DOWN und dann auf ENTER.

6. Rufen Sie für Ihre "**Slave**"-Geräte das Hauptmenü auf und drücken Sie auf die Tasten UP oder DOWN, bis "**Function**" hervorgehoben wird; drücken Sie dann auf ENTER.

7. Drücken Sie auf UP oder DOWN, bis "**Disp. Set**" angezeigt wird,

und drücken Sie dann auf ENTER. 8. Drücken Sie auf UP oder DOWN, bis "**Slave Set**" angezeigt wird, und drücken Sie dann auf ENTER.

9. Es wird entweder Slave 1, Slave 2 oder Slave 3 angezeigt. Suchen Sie die gewünschte Slave-Einstellung aus und drücken Sie dann ENTER.

10. Um zum Hauptmenü zurückzukehren, betätigen Sie die MODE-Taste.

11. Sie können die Schwenkungs- und Neigungsfunktionen im Systemmenü umkehren. Befolgen Sie dazu die Anweisungen auf der Seite 20.

#### <span id="page-28-0"></span>EINRICHTEN DES WiFLY-GERÄTS

Mit dieser Funktion können Sie das Gerät per DMX ansteuern, ohne dass XLR-Kabel verwendet werden müssten. Ihr DMX-Controller muss mit einem WiFLY-Sender/Empfänger verbunden sein, um diese Funktion nutzen zu können. Damit können Sie bis zu einer Entfernung von 760 m (offene Sichtlinie) kommunizieren.

1. Befolgen Sie zum Aktivieren von WiFly und zum Einstellen der Drahtlos-Adresse die Anweisungen auf Seite 24. Diese Adresse muss mit der Adresse übereinstimmen, die auf den WiFly-Sender/Empfänger eingestellt ist. 2. Nachdem Sie Ihre gewünschte WiFly-Adresse eingestellt haben, befolgen Sie die DMX-Anweisungen auf der

Seite 20, um Ihre gewünschten DMX-Kanal-Modus auszuwählen und Ihre DMX-Adresse einzustellen.

3. Schalten Sie den WiFly-Sender/Empfänger ein. Das Gerät muss zuerst eingerichtet werden, bevor Sie den WiFly-Sender/Empfänger einschalten.

*Hinweis:* Wenn die Geräte nicht synchronisiert werden, schalten Sie den Geräteschalter des WiFly-Geräts aus und wieder ein.

#### <span id="page-28-1"></span>EINRICHTEN VON MASTER/SLAVE FÜR WiFLY

Mit dieser Funktion können Geräte zusammengeschlossen und im Master/Slave-Modus betrieben werden, ohne dass XLR-Kabel verwendet werden müssten.

1. Befolgen Sie zum Aktivieren von WiFly und zum Einstellen der Drahtlos-Adresse die Anweisungen auf Seite

24. Diese Adresse muss mit der Adresse übereinstimmen, die auf den WiFly-Sender/Empfänger eingestellt ist.

2. Nachdem Sie die WiFly-Adresse eingestellt haben, wählen Sie Ihr Master-Gerät und stellen Ihren gewünschten Betriebsmodus ein.

3. Stellen Sie das Gerät auf den Slave-Modus ein. Auf Seite 28 finden Sie Informationen zur Master/Slave-Konfiguration beim Einstellen des Geräts als Slave-Gerät.

*HINWEIS: Wenn Master/Slave nicht synchronisiert werden, schalten Sie die WiFly-Funktionen der Master-Geräte aus und wieder ein.*

# <span id="page-29-0"></span>PHOTOMETRISCHES DIAGRAMM

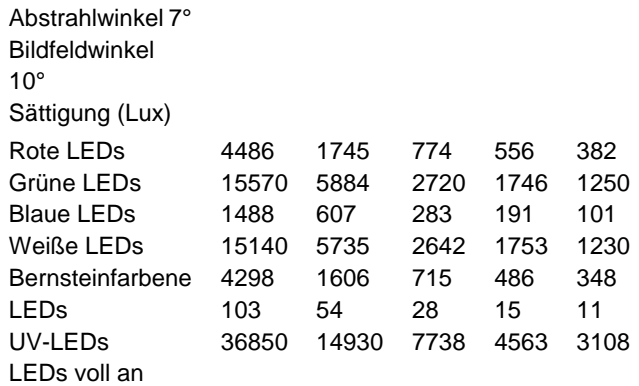

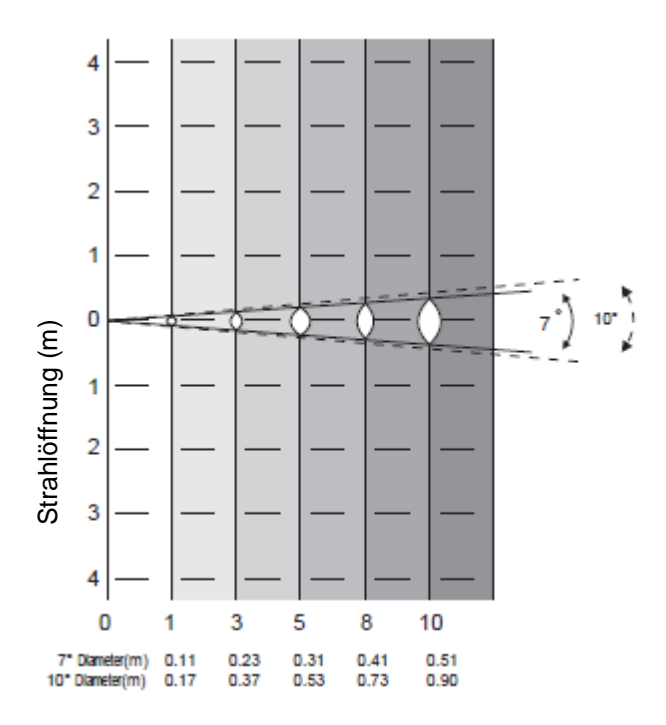

#### PHOTOMETRISCHES DIAGRAMM (Fortsetzung)

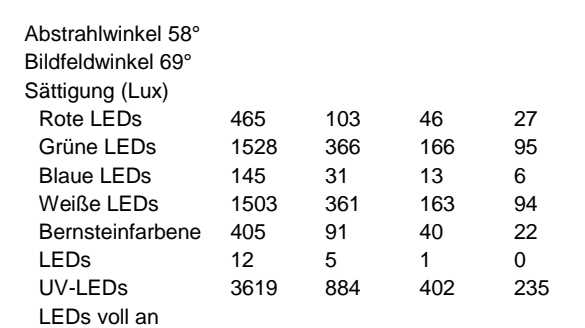

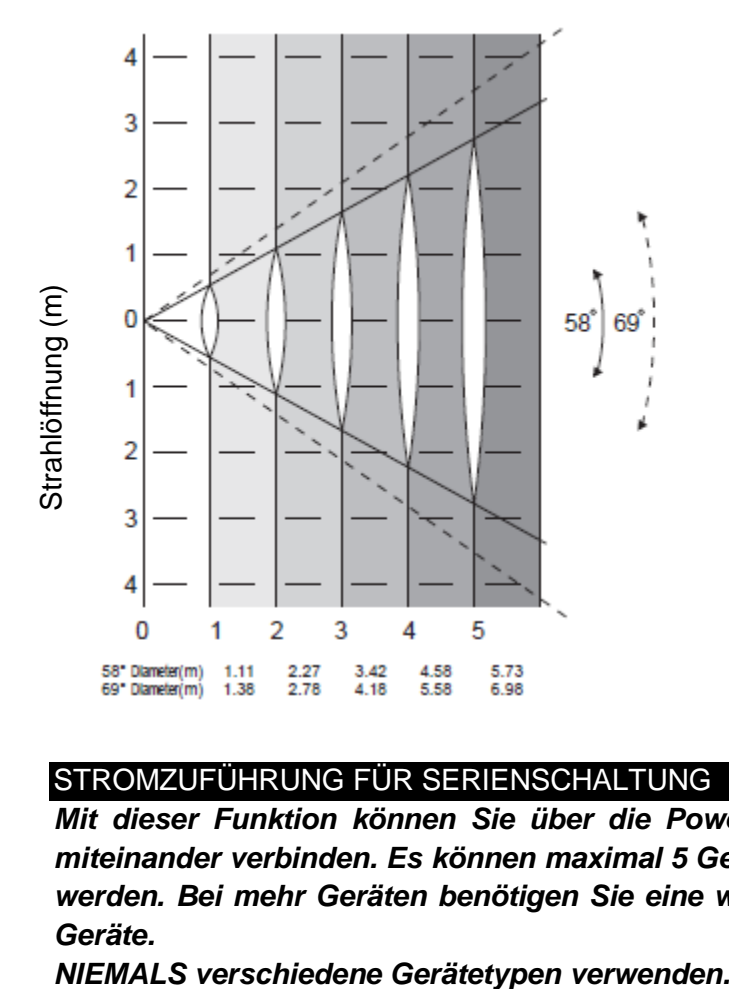

#### <span id="page-30-0"></span>STROMZUFÜHRUNG FÜR SERIENSCHALTUNG

*Mit dieser Funktion können Sie über die PowerCON-Eingangs- und -Ausgangsbuchsen die Geräte miteinander verbinden. Es können maximal 5 Geräte bei 110 V und 11 Geräte bei 240 V angeschlossen werden. Bei mehr Geräten benötigen Sie eine weitere Schukosteckdose. Verwenden Sie die gleichen Geräte.*

#### <span id="page-31-0"></span>AUSWECHSELN DER SICHERUNG

*Auswechseln der Sicherung:* Ziehen Sie zunächst den Stecker. Die Sicherungshalterung befindet sich über dem PowerCON-Anschluss. Mit einem Flachkopfschraubendreher schrauben Sie die Sicherungshalterung heraus. Entfernen Sie die durchgebrannte Sicherung und ersetzen Sie sie durch eine neue.

#### <span id="page-31-1"></span>DIMMUNGSKURVEN-DIAGRAMM

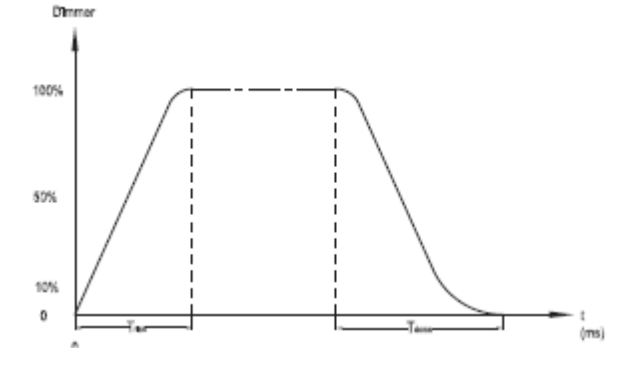

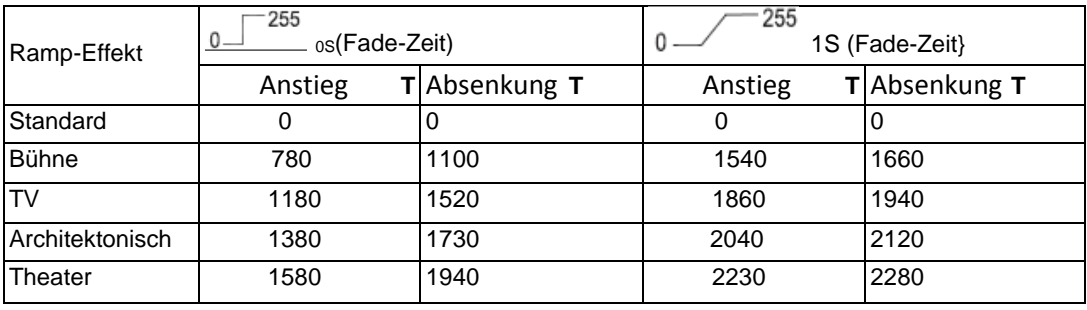

#### <span id="page-31-2"></span>REINIGUNG

**Reinigung des Geräts:** Wegen Ablagerung von durch Nebel, Rauch oder Staub verursachten Rückständen auf den Optiken, sollten die inneren und äußeren Linsen und der Spiegel regelmäßig gereinigt werden, um eine optimale Lichtleistung zu gewährleisten. Die Häufigkeit der Reinigung hängt von der Umgebung ab, in der das Gerät betrieben wird (also etwa bei Rauch, dem Einsatz von Nebelmaschinen oder Staub). Bei Dauerbetrieb empfiehlt sich eine monatliche Reinigung. Regelmäßiges Reinigen gewährleistet eine lange Betriebsdauer ihres Geräts und exzellente Effekte.

1. Benutzen Sie zum Abwischen der Gehäuseaußenseite einen handelsüblichen Glasreiniger und weiche Stofftücher.

2. Benutzen Sie zum Abbürsten des Kühlerdurchlasses und des Lüftungsgitters eine Bürste.

3. Reinigen Sie die äußeren Linsen einmal nach 20 Tagen mit Glasreiniger und einem weichen Tuch.

4. Reinigen Sie die inneren Linsen aller 30-60 Tage mit Glasreiniger und einem weichen Tuch.

5. Achten Sie immer darauf, dass alle Teile völlig abgetrocknet sind, bevor Sie das Gerät wieder an die Stromversorgung anschließen.

#### <span id="page-31-3"></span>FEHLERBEHEBUNG

*Fehlerbehebung:* Nachstehend sind einige mögliche Störungen zusammen mit den jeweiligen Behebungsvorschlägen aufgeführt.

#### *Am Gerät tritt kein Licht aus;*

1. Vergewissern Sie sich, dass die Sicherung nicht durchgebrannt ist. Die Sicherung befindet sich auf der Rückseite des Geräts neben dem PowerCON-Eingang.

2. Stellen Sie sicher, dass der Sicherungshalter richtig sitzt.

#### *Das Gerät reagiert nicht auf Musik:*

1. Das Gerät sollte zumindest auf niedrige Frequenzen (Bass) reagieren.

Ein Klopfen ans Mikrofon, leise oder hohe Töne werden möglicherweise keine Reaktion hervorrufen.

<span id="page-32-0"></span>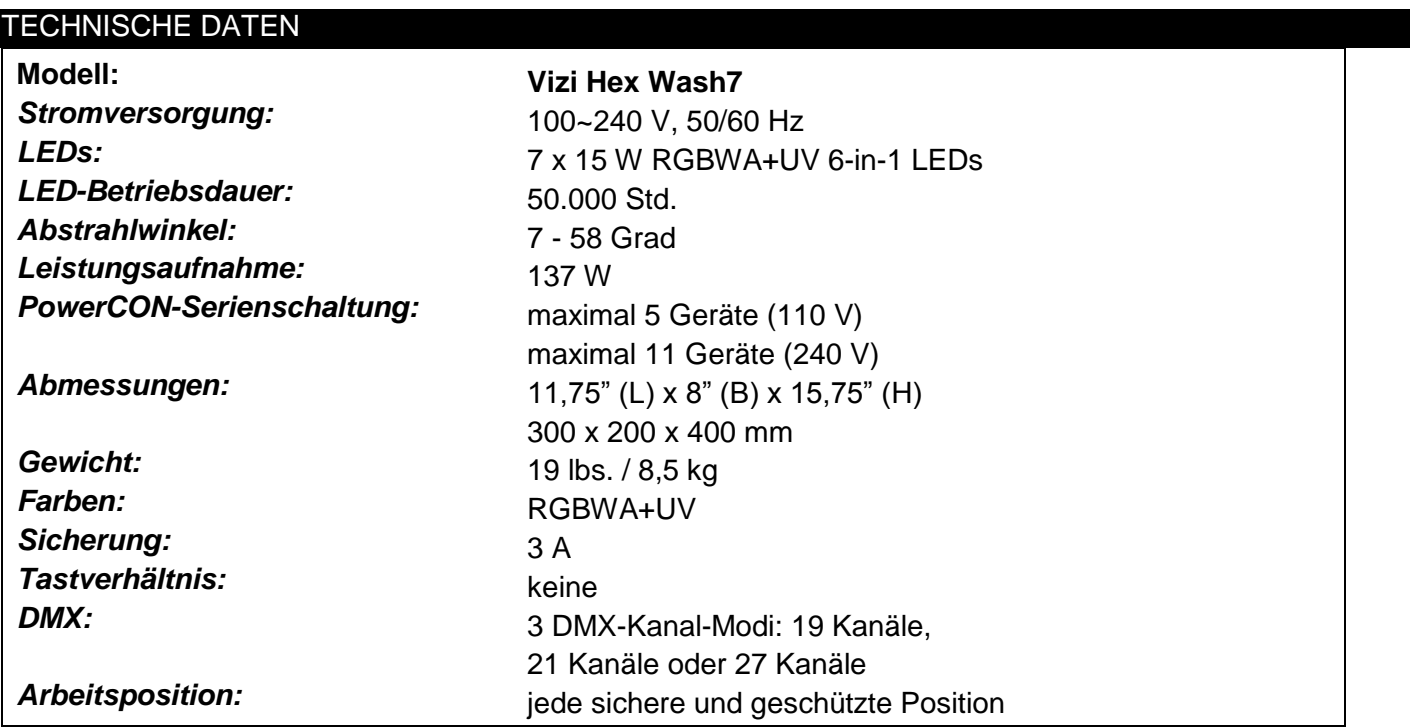

*Automatische Spannungserkennung: Das Gerät verfügt über ein automatisches Vorschaltgerät, das automatisch die anliegende Spannung erkennt, sobald der Netzstecker in die Schukosteckdose gesteckt wird. Wichtig: Änderungen und Verbesserungen an der technischen Spezifikation, der Konstruktion und der Bedienungsanleitung können ohne vorherige Ankündigung durchgeführt werden.*

#### <span id="page-33-0"></span>RoHS – ein großer Beitrag zur Erhaltung unserer Umwelt

Sehr geehrter Kunde,

Die Europäische Gemeinschaft hat eine Richtlinie erlassen, die eine Beschränkung/ein Verbot für die Verwendung gefährlicher Stoffe vorsieht. Diese RoHS genannte Regelung ist ein viel diskutiertes Thema in der Elektronikindustrie.

Sie verbietet unter anderem den Einsatz von sechs Stoffen: Blei (Pb), Quecksilber (Hg), sechswertiges Chrom (CR VI), Cadmium (Cd), polybromierte Biphenyle als Flammenhemmer (PBB), polybromierte Diphenylather als Flammenhemmer (PBDE). Unter die Richtlinie fallen nahezu alle elektrischen und elektronischen Geräte, deren Funktionsweise elektrische oder elektromagnetische Felder erfordert – kurzum: alle elektronischen Geräte, die wir im Haushalt und während der Arbeit nutzen.

Als Hersteller von Produkten der Marken AMERICAN AUDIO, AUDIO, AMERICAN DJ, ELATION Professional und ACCLAIM Lighting sind wir verpflichtet, diese Richtlinien einzuhalten. Bereits 2 Jahre vor Inkrafttreten der RoHS-Richtlinie haben wir deshalb begonnen, nach alternativen, umweltschonenderen Materialien und Herstellungsprozessen zu suchen.

Bei Inkrafttreten der RoHS wurden bereits alle unsere Geräte nach den Vorgaben der europäischen Gemeinschaft gefertigt. Durch regelmäßige Audits und Materialtests stellen wir weiterhin sicher, dass die verwendeten Bauteile stets den Richtlinien entsprechen und die Produktionsverfahren, soweit sie dem Stand der Technik entsprechen, umweltfreundlich sind.

Die RoHS-Richtlinie ist ein wichtiger Schritt auf dem Weg zur Erhaltung unserer Umwelt. Wir als Hersteller fühlen uns verpflichtet, unseren Beitrag dazu zu leisten.

#### <span id="page-34-0"></span>WEEE – Entsorgung von Elektro- und Elektronikaltgeräten

Jährlich landen tausende Tonnen umweltschädlicher Elektronikbauteile auf den Deponien der Welt. Um eine bestmögliche Entsorgung und Verwertung von elektronischen Bauteilen zu gewährleisten, hat die Europäische Gemeinschaft die WEEE-Richtlinie geschaffen.

Das WEEE-System (Waste of Electrical and Electronical Equipment) ist vergleichbar mit dem bereits seit Jahren umgesetzten System des "Grünen Punkt". Die Hersteller von Elektronikprodukten müssen dabei einen Beitrag zur Entsorgung schon beim In-Verkehr-Bringen der Produkte leisten. Die so eingesammelten Gelder werden in ein kollektives Entsorgungssystem eingebracht. Dadurch wird die sach- und umweltgerechte Demontage und Entsorgung von Altgeräten gewährleistet.

Als Hersteller sind wir direkt dem deutschen EAR-System angeschlossen und tragen unseren Beitrag dazu bei.

(Registrierung in Deutschland: DE41027552)

Für die Markengeräte von AMERICAN DJ und AMERICAN AUDIO heißt das, dass Sie diese kostenfrei an Sammelstellen abgeben können; sie werden dann entsprechend dem Verwertungskreislauf zugeführt. Die Markengeräte unter dem Label ELATION Professional, die ausschließlich für den professionellen Einsatz konstruiert werden, werden direkt durch uns verwertet. Bitte senden Sie die Produkte von Elation am Ende Ihrer Lebenszeit direkt an uns zurück, damit wir deren fachgerechte Entsorgung vornehmen können.

Wie auch die zuvor erwähnte RoHS, ist die WEEE ein wichtiger Beitrag zum Umweltschutz und wir helfen gerne mit, unsere natürliche Umgebung durch dieses Entsorgungskonzept zu entlasten.

Für Fragen und Anregungen stehen wir Ihnen gerne zur Verfügung unter: [info@americandj.eu](mailto:info@americandj.eu)

ADJ Products, LLC 6122 S. Eastern Ave. Los Angeles, CA 90040 USA Tel: 323-582-2650 / Fax: 323-725-6100 Web: www.adj.com / E-mail: info@americandj.com

Suivez-nous sur:

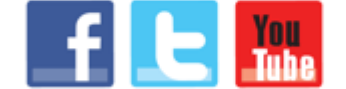

facebook.com/americandj twitter.com/americandj youtube.com/americandj

A.D.J. Supply Europe B.V. Junostraat 2 6468 EW Kerkrade The Netherlands Tel: +31 45 546 85 00 / Fax: +31 45 546 85 99 Web: www.americandj.eu / E-mail : service@adjgroup.eu